# **MANUAL BÁSICO Instalación, configuración y uso de la Aplicación CipherBond**

**Preparación, Uso & Asistencia**

**Sistemas iOS & Android |** Versión 1.15 **|** 202109

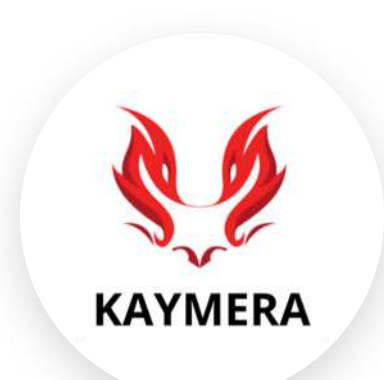

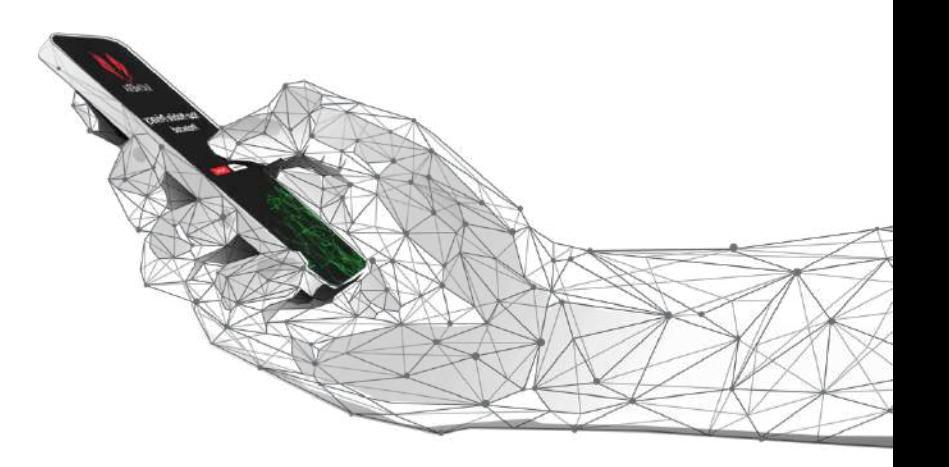

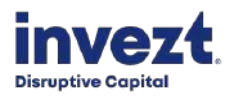

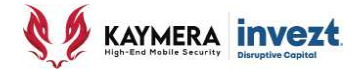

# **CONTENIDO**

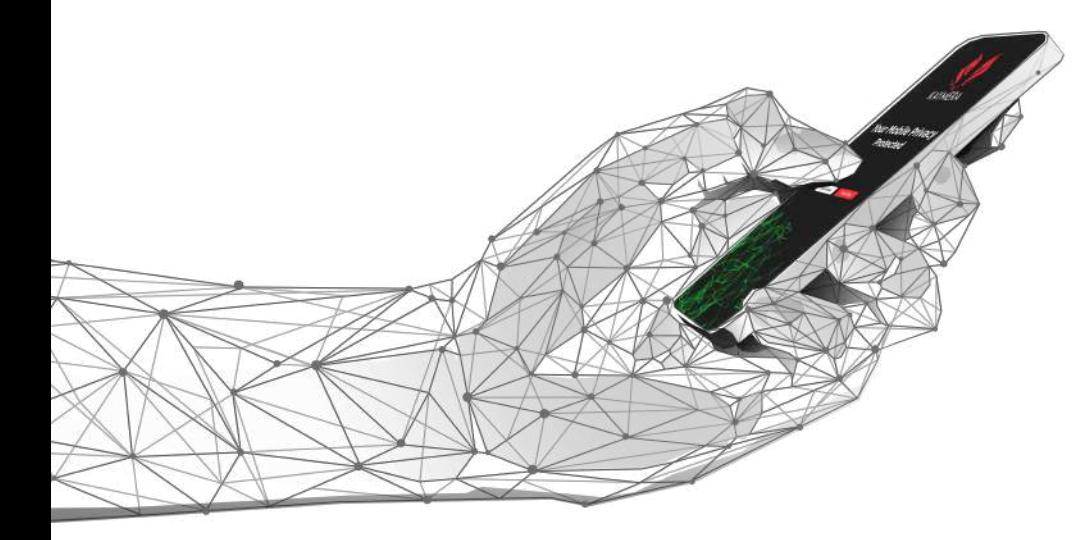

## **Instalación, configuración y uso de la Aplicación CipherBond**

**Sistemas iOS y Android |**

# **CONTENIDO:**

- **1. Sugerencias generales**
- **2. Introducción**
- **3. Preparación**
- **4. Uso**
- **5. Asistencia**

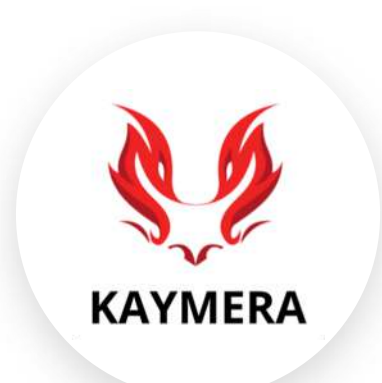

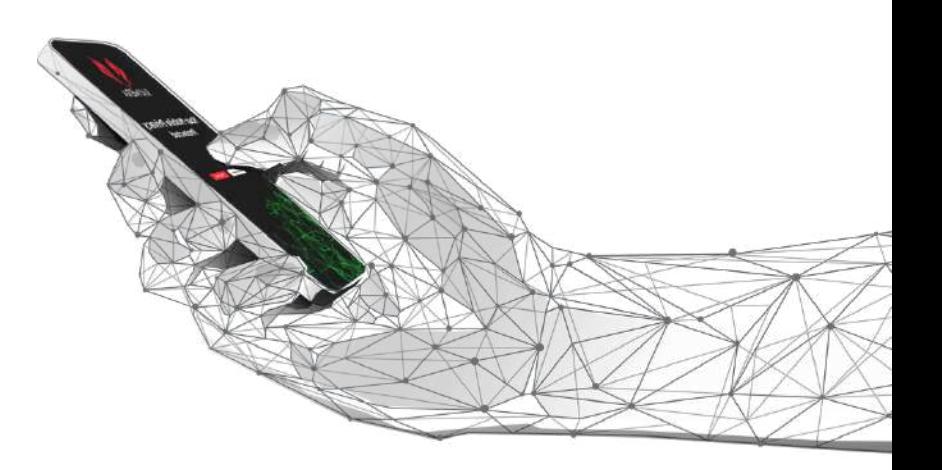

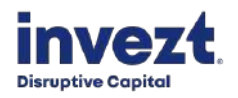

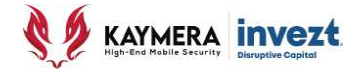

# **1: SUGERENCIAS**

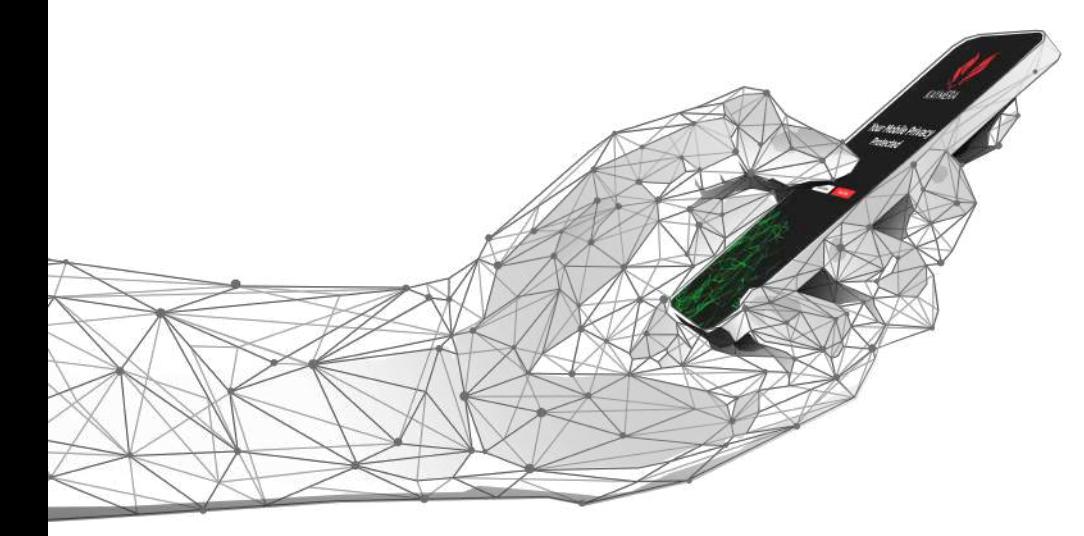

## **Instalación, configuración y uso de la Aplicación CipherBond**

**Sistemas iOS y Android |**

### **OBSERVACIÓN**: Las imágenes incluidas son **únicamente de referencia**

ya que pueden variar en posición, relación y aspecto debido a las **diferentes versiones de dispositivos**  (Teléfonos Inteligentes) y **diferentes versiones de sistemas operativos Android.**

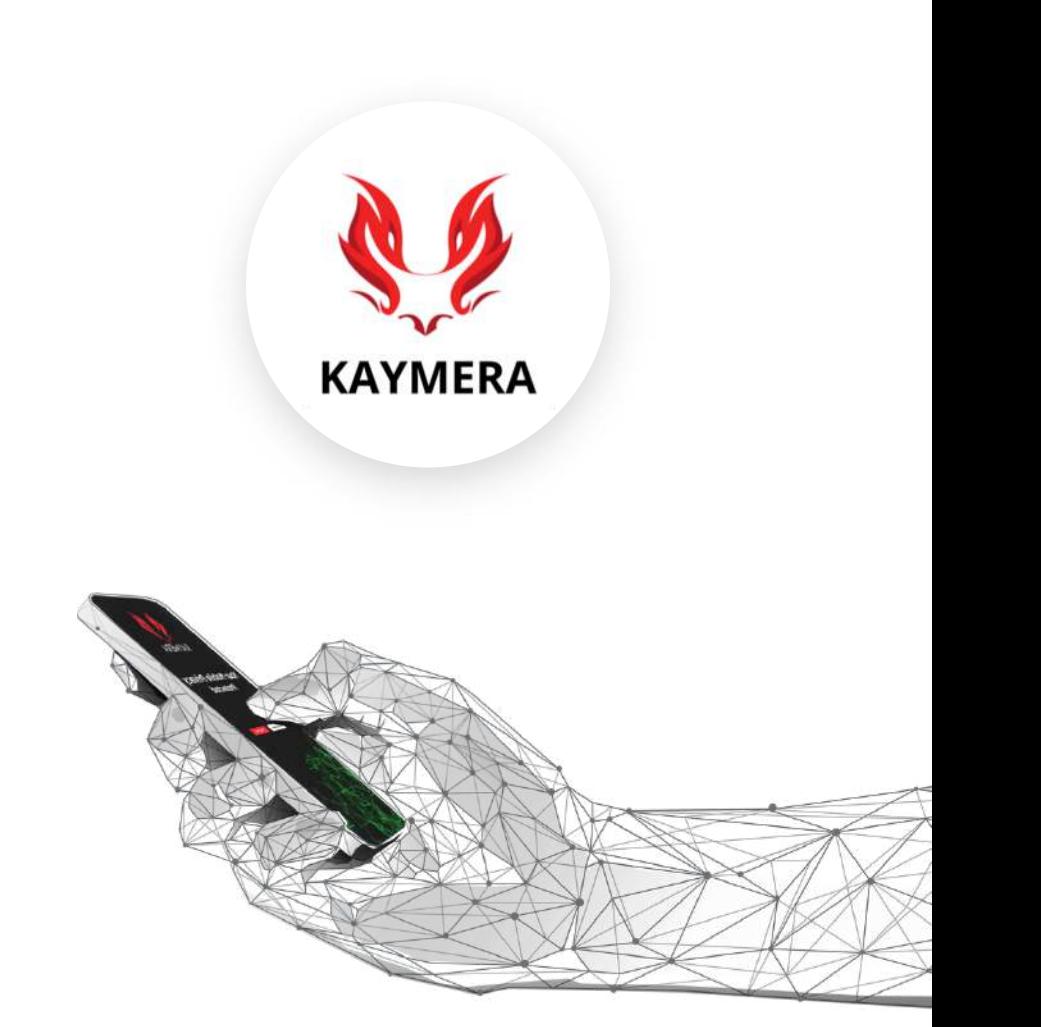

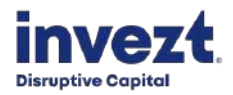

**ALCANCE:** La aplicación **CipherBond asegura la privacidad y la integridad de la COMUNICACIÓN** realizada desde el Teléfono Inteligente que cuenta con el servicio instalado y vigente.

**No protege el dispositivo, las aplicaciones del mismo o los archivos alojados en sus memorias interna y externa.**

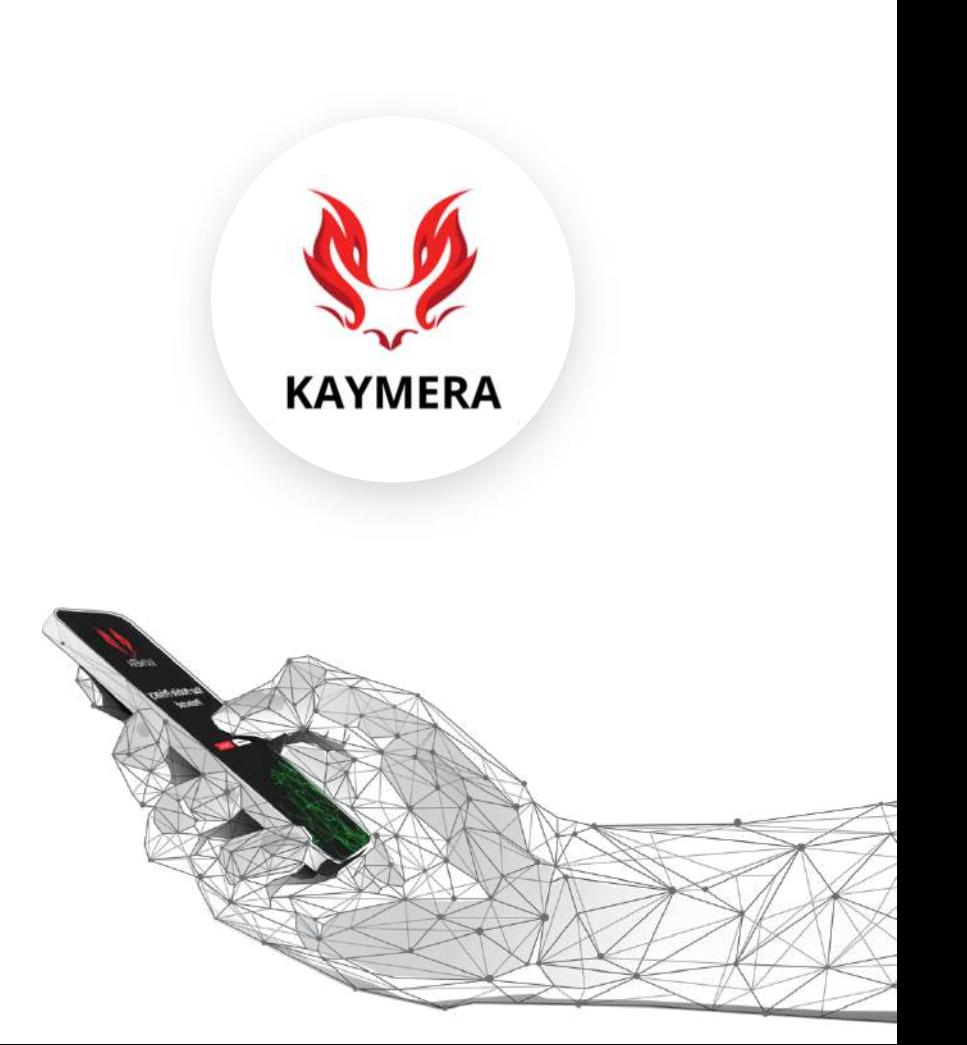

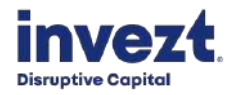

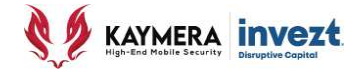

# **2: INTRODUCCIÓN**

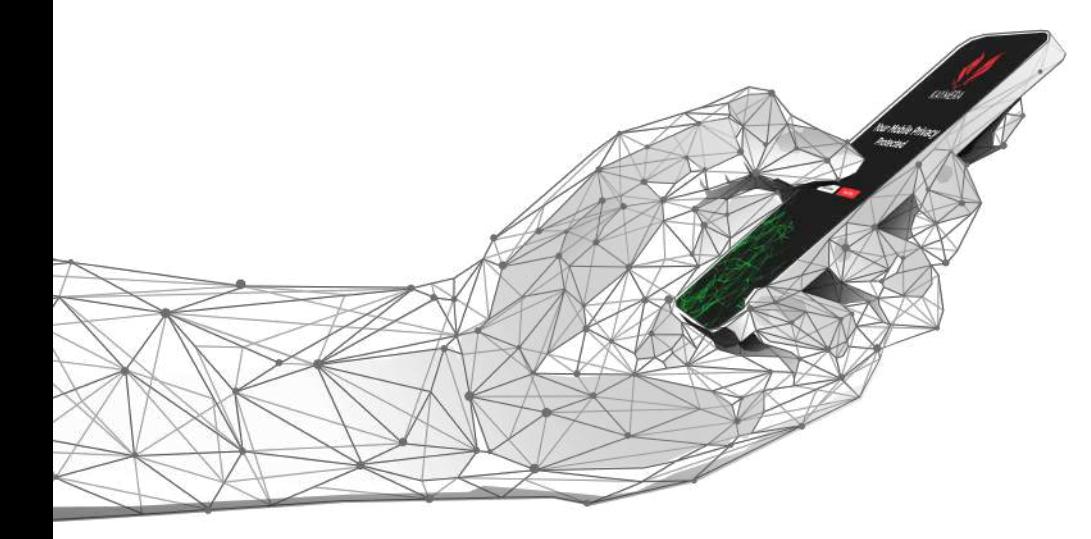

## **Instalación, configuración y uso de la Aplicación CipherBond**

**Sistemas iOS y Android |**

### Modelo de Comunicación y Cifrado de la **Plataforma Kaymera**

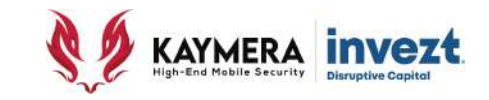

• La **Aplicación CipherBond** y los **Equipos Google Pixel con Sistema Operativo CipherFort** son los servicios para el usuario en la solución de la **Plataforma KAYMERA** para proporcionar la máxima privacidad y protección contra intercepciones de la Comunicación Móvil.

#### Comunicación **ILIMITADA y ENCRIPTADA grado militar** entre usuarios de la plataforma **KAYMERA**

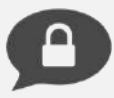

**Mensajes de Texto y Voz** con autodestrucción programada de mensajes.

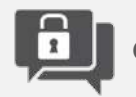

**Grupos de Chat.**

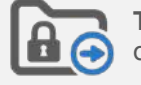

**Transferencia de Archivos**: fotos, documentos, videos, multimedia, etc.

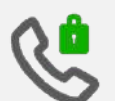

**Enlaces Seguros de Voz.**

#### **ADEMÁS:**

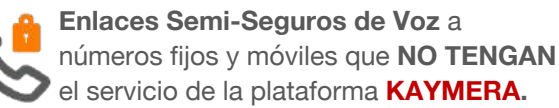

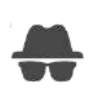

**MODO PRIVADO** elimina el **Identificador de Llamadas** en **Enlaces Semi-Seguros de Voz**, al llamar mostrará **Número Oculto.**

#### **BENEFICIOS:**

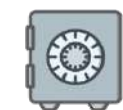

Los mensajes y archivos enviados y recibidos por usuarios **KAYMERA** quedan **encriptados y protegidos** en el teléfono.

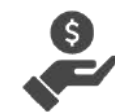

No se requiere de inversión adicional en equipos o infraestructura. No hay gastos de operación y mantenimiento.

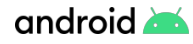

### Modelo de Comunicación y Cifrado de la **Plataforma Kaymera**

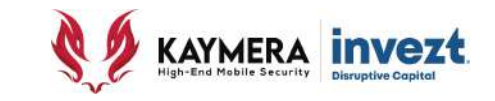

• Utilizando el **Advanced Encryption Standard (AES-256)**, el mismo usado por gobiernos, bancos y sistemas de alta seguridad en todo el mundo, **KAYMERA** proporciona comunicación de voz, comunicación escrita y mediante el intercambio de archivos electrónicos a través de **Enlaces Seguros y Enlaces Semi-seguros** hacia y desde cualquier usuario de la **Aplicación CipherBond** y de los **Equipos Google Pixel con Sistema Operativo CipherFort** .

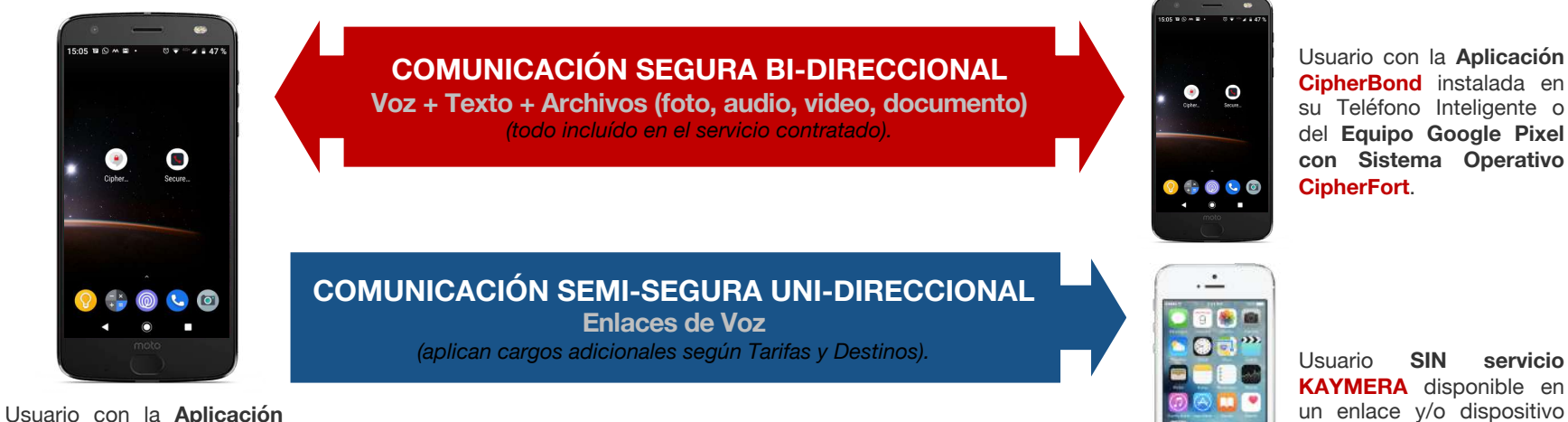

**CipherBond** en su Teléfono Inteligente o del Equipo Google Pixel con **Sistema Operativo CipherFort**.

android

telefónico fijo ó móvil.

 $\odot$   $\blacksquare$ 

**9**

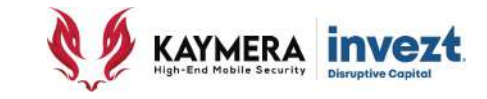

• La forma como operan los **ENLACES SEGUROS DE VOZ** se ilustra en el siguiente diagrama:

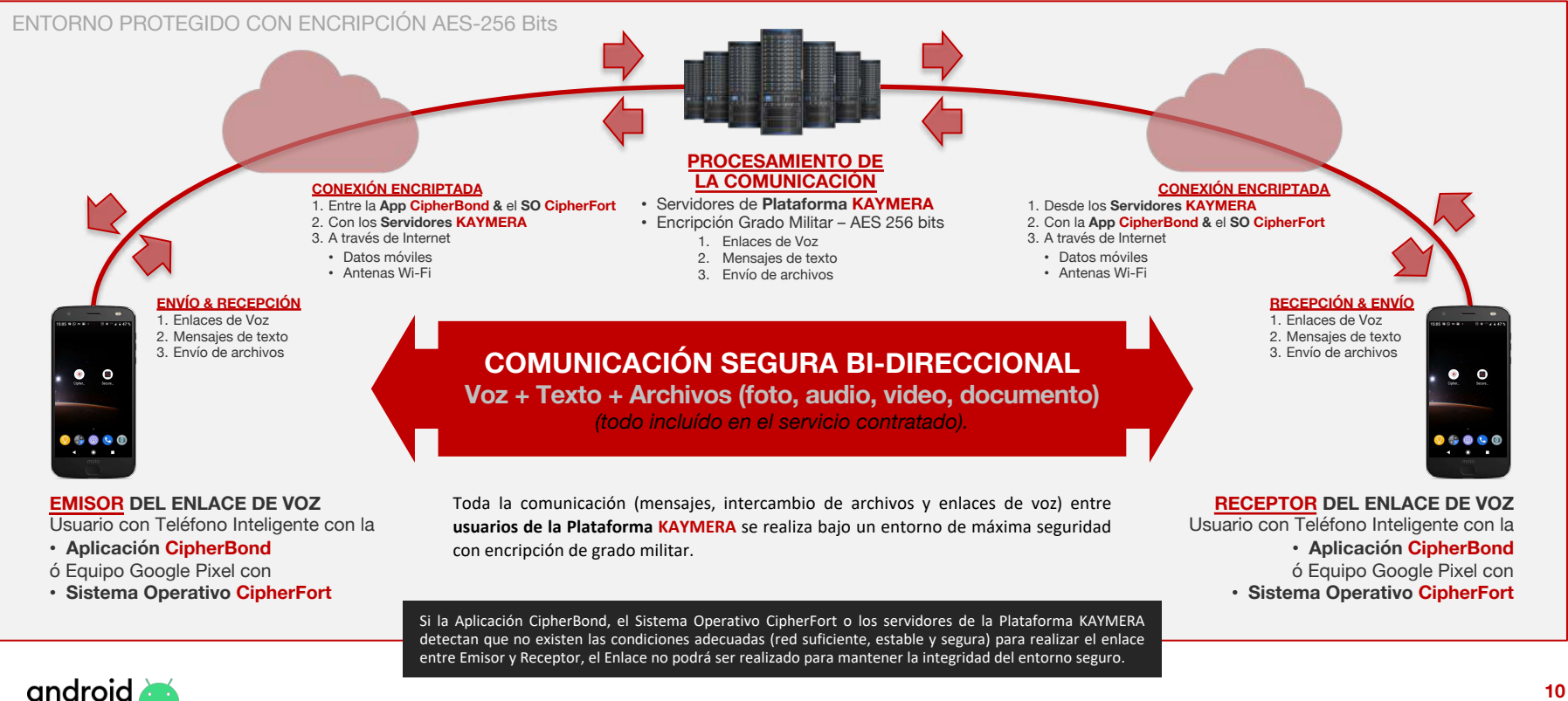

**10**

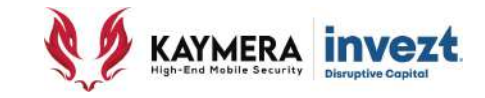

#### • Existen diferentes **condiciones necesarias** para que los **ENLACES SEGUROS DE VOZ** puedan ser realizados:

#### ENTORNO PROTEGIDO CON ENCRIPCIÓN AES-256 Bits

#### **ESTABILIDAD EN LA CONEXIÓN A INTERNET**

Cuando el dispositivo, de manera automática, alterna su señal de internet entre una conexión a datos móviles y una conexión a la red WiFi, se puede generar inestabilidad en la conexión del dispositivo con la plataforma.

#### **SEÑAL SUPERIOR A 2G**

Los Enlaces de Voz requieren que la conexión del dispositivo a la red de telefónia celular y datos móviles sea con antenas de red 3G o superiores. *\* Los mensajes si pueden realizarse con red 2G.*

#### **CALIDAD/SEGURIDAD EN LA CONEXIÓN A INTERNET**

La Plataforma requiere que el enlace con el dispositivo (Emisor o Receptor) se realice dentro de una conexión a internet con las condiciones de calidad y seguridad adecuadas para permitir la creación de un canal encriptado, ya sea del Emisor a los Servidores, o de los Servidores al Receptor.

#### **ESTABILIDAD EN LA CONEXIÓN A INTERNET**

Cuando el dispositivo, de manera automática, alterna su señal de internet entre una conexión a datos móviles y una conexión a la red WiFi, se puede generar inestabilidad en la conexión del dispositivo con la plataforma.

#### **SEÑAL SUPERIOR A 2G**

Los Enlaces de Voz requieren que la conexión del dispositivo a la red de telefónia celular y datos móviles sea con antenas 3G o superiores. *\* Los mensajes si pueden realizarse con red 2G.*

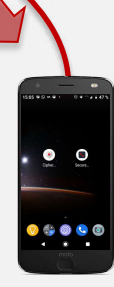

#### **EMISOR DEL ENLACE DE VOZ**

Usuario con Teléfono Inteligente con la

- **Aplicación CipherBond**
- ó Equipo Google Pixel con
- **Sistema Operativo CipherFort**

Si la Aplicación **CipherBond**, el Sistema Operativo **CipherFort** o los servidores de la Plataforma **KAYMERA** detectan que no existen las condiciones adecuadas (red suficiente, estable y segura) para realizar el enlace entre Emisor y Receptor, el Enlace NO PODRÁ ser realizado para mantener la integridad del entorno seguro.

**RECEPTOR DEL ENLACE DE VOZ** Usuario con Teléfono Inteligente con la • **Aplicación CipherBond** ó Equipo Google Pixel con • **Sistema Operativo CipherFort**

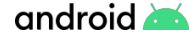

**B** 

 $\circ$  .  $\circ$  .

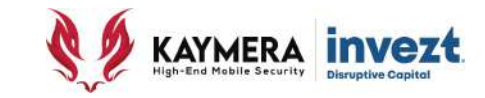

• La forma como operan los **ENLACES SEMI-SEGUROS DE VOZ** se ilustra en el siguiente diagrama:

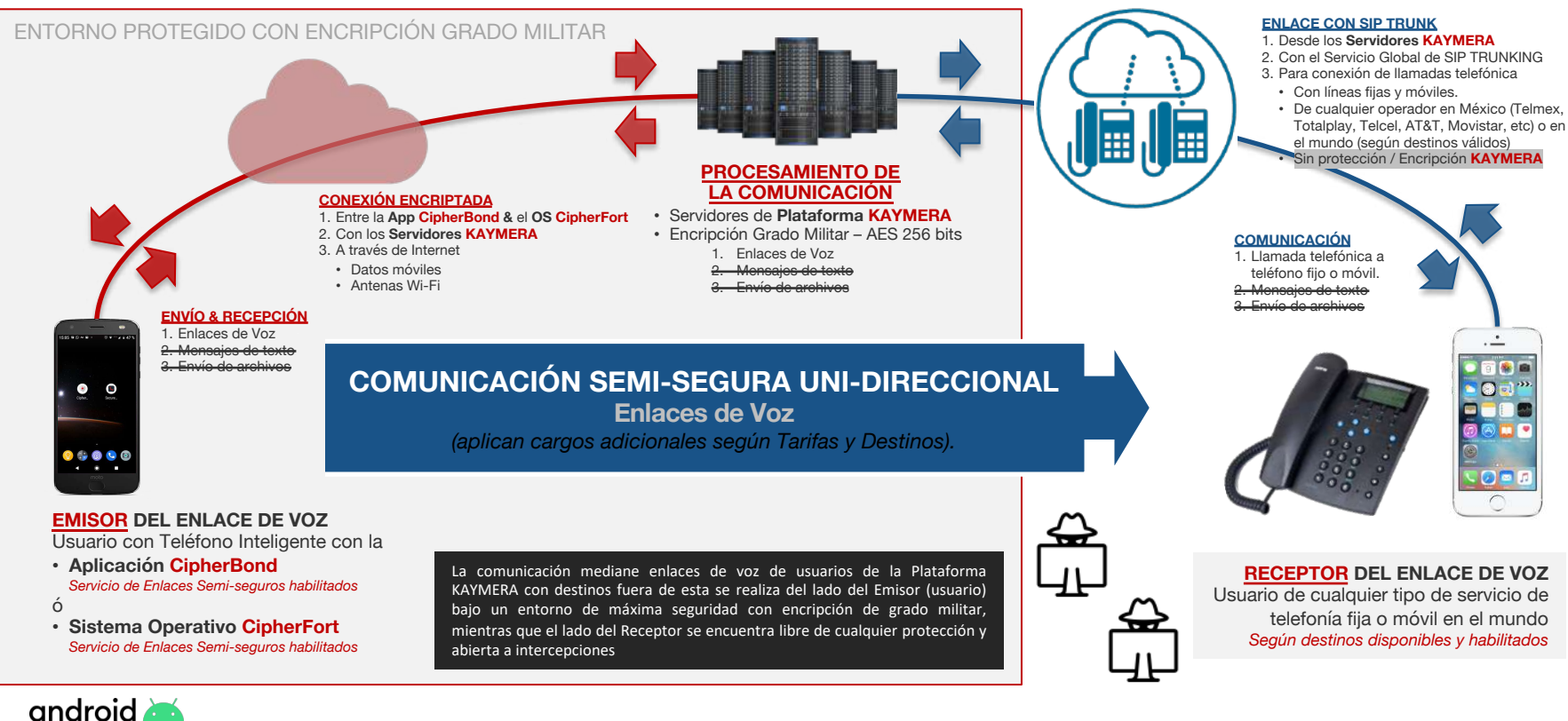

**12**

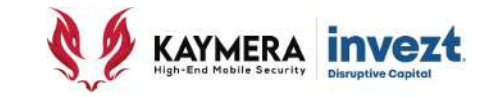

#### • Existen diferentes condiciones necesarias para que los **ENLACES SEMI-SEGUROS DE VOZ** puedan ser realizados:

#### **ESTABILIDAD EN LA CONEXIÓN A INTERNET**

ENTORNO PROTEGIDO CON ENCRIPCIÓN GRADO MILITAR

Cuando el dispositivo, de manera automática, alterna su señal de internet entre una conexión a datos móviles y una conexión a la red WiFi, se puede generar inestabilidad en la conexión del dispositivo con la plataforma.

#### **SEÑAL SUPERIOR A 2G**

Los Enlaces de Voz requieren que la conexión del dispositivo a la red de telefónia celular y datos móviles sea con antenas de red 3G o superiores. *\* Los mensajes si pueden realizarse con red 2G.*

#### **CALIDAD/SEGURIDAD EN LA CONEXIÓN A INTERNET**

La Plataforma requiere que el enlace con el dispositivo (Emisor o Receptor) se realice dentro de una conexión a internet con las condiciones de calidad y seguridad adecuadas para permitir la creación de un canal encriptado, ya sea del Emisor a los Servidores, o de los Servidores al Receptor.

#### **ACEPTACIÓN DEL CARRIER A VoIP**

La conexión con una plataforma de llamadas telefónicas VoIP (voz sobre Internet) debe ser aceptada por la empresa proveedora del servicio de telefonía al número del Destinatario.

#### **NÚMERO REGISTRADO**

El número telefónico del Destinatario debe haber sido registrado previamente para recibir llamadas desde números internacionales (aunque sea el número del Emisor el que conectará el servicio)

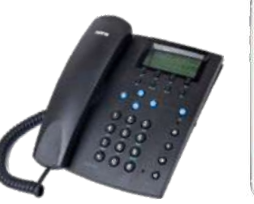

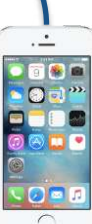

#### **EMISOR DEL ENLACE DE VOZ**

Usuario con Teléfono Inteligente con la

- **Aplicación CipherBond** *Servicio de Enlaces Semi-seguros habilitados*
- ó Equipos Google Pixel con
- **Sistema Operativo CipherFort** *Servicio de Enlaces Semi-seguros habilitados*

Si la Aplicación CipherBond, el Sistema Operativo CipherFort o los servidores de la Plataforma KAYMERA detectan que no existen las condiciones adecuadas (red suficiente, estable y segura) para realizar el enlace entre Emisor y Receptor, el Enlace NO PODRÁ ser realizado para mantener la integridad del entorno seguro.

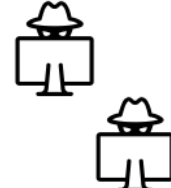

**RECEPTOR DEL ENLACE DE VOZ**

Usuario de cualquier tipo de servicio de telefonía fija o móvil en el mundo *Según destinos disponibles y habilitados*

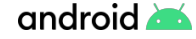

- 9

 $\bullet$   $\bullet$   $\bullet$  (

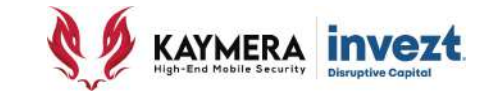

• La forma como opera el **CIFRADO DE LA COMUNICACIÓN** se ilustra en el siguiente diagrama:

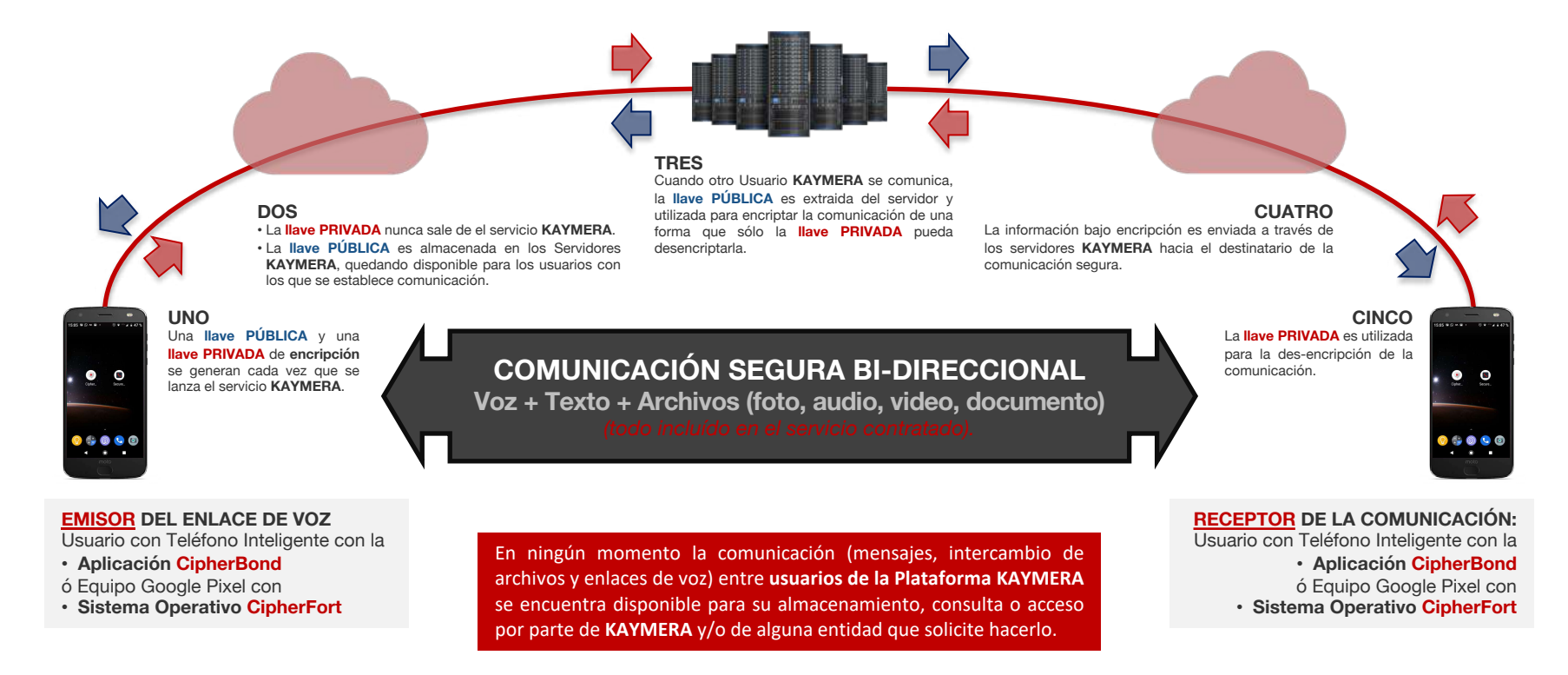

**14**

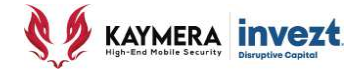

# **3: PREPARACIÓN**

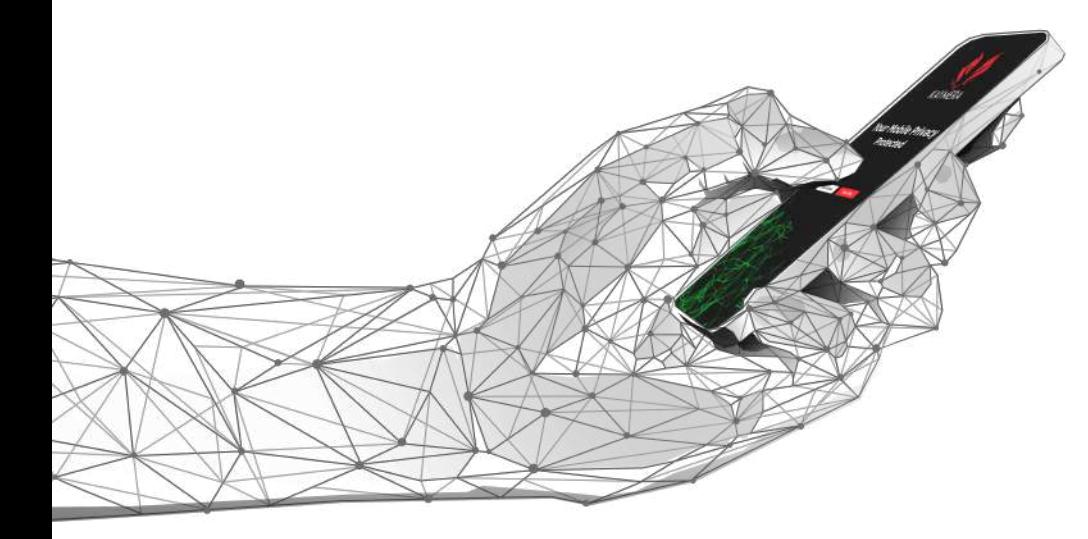

## **Instalación, configuración y uso de la Aplicación CipherBond**

**Sistemas iOS y Android |**

# **PREPARACIÓN:**

- **A. Instalación**
- **B. Activación**
- **C. Configuración inicial**

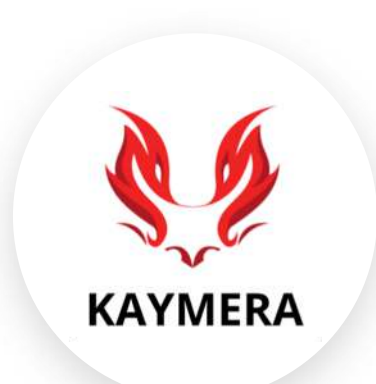

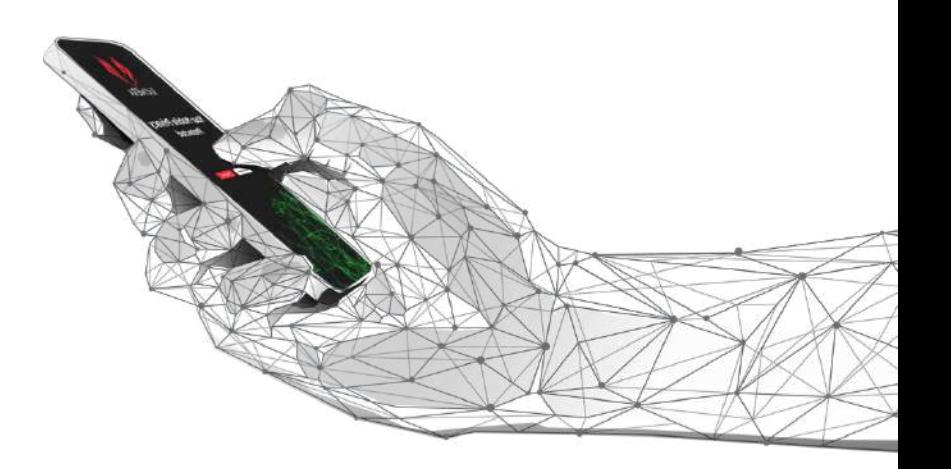

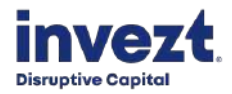

Entrenamiento inicial para el usuario de la Aplicación **CipherBond**

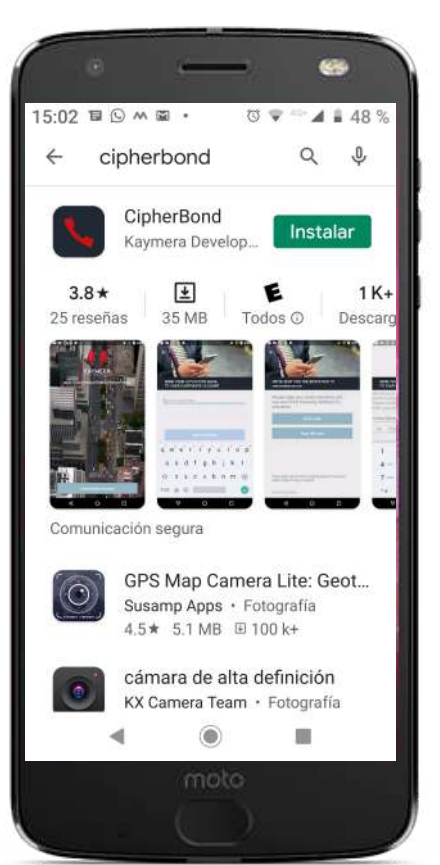

**KAYMERA INVEZE** 

### **A. INSTALACIÓN**

- 1. Descargar la **Aplicación CipherBond** del App Store que aplique y en el equipo que se utilizará:
	- Play Store para Google
	- App Store para iPhone
- 2. Accionar la pantalla de descarga para que la Aplicación se instale en el equipo
	- Play Store para Google
	- App Store para iPhone

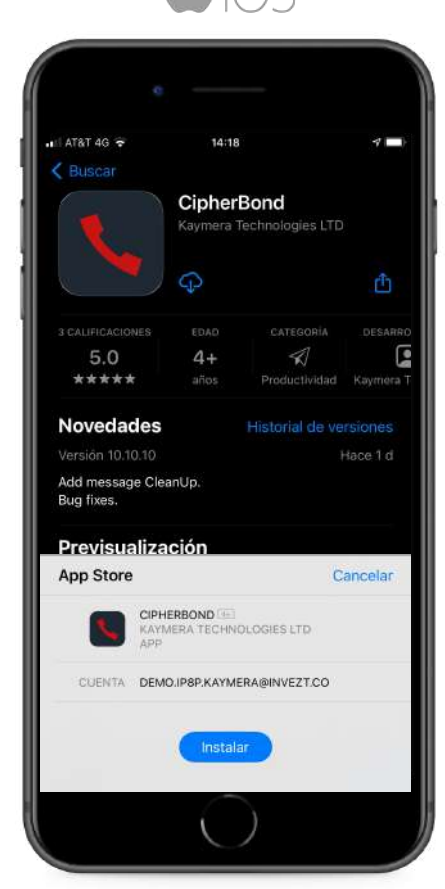

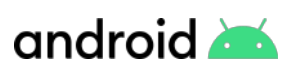

Entrenamiento inicial para el usuario de la Aplicación **CipherBond**

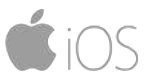

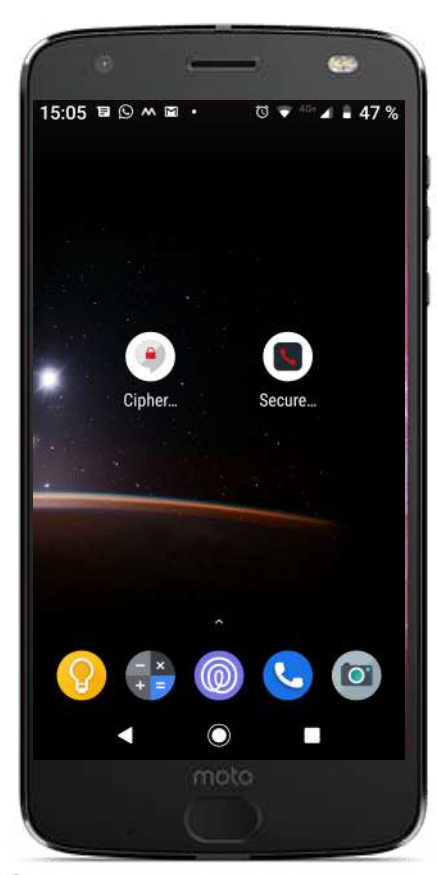

**KAYMERA INVEZE** 

### **A. INSTALACIÓN**

- En el caso del Sistema Operativo Android, la **Aplicación CipherBond** instala dos íconos:
	- CipherBond
	- Secure Phone
- En el caso del Sistema Operativo iOS, la **Aplicación CipherBond** sólo instala un ícono.

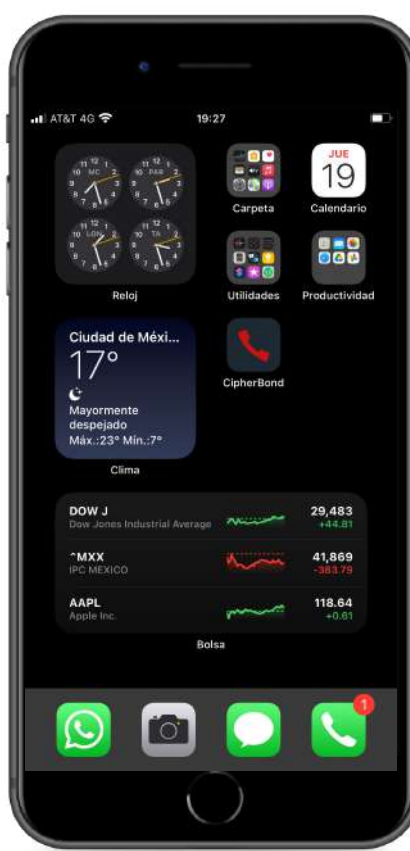

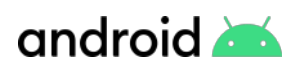

Entrenamiento inicial para el usuario de la Aplicación **CipherBond**

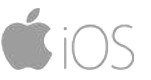

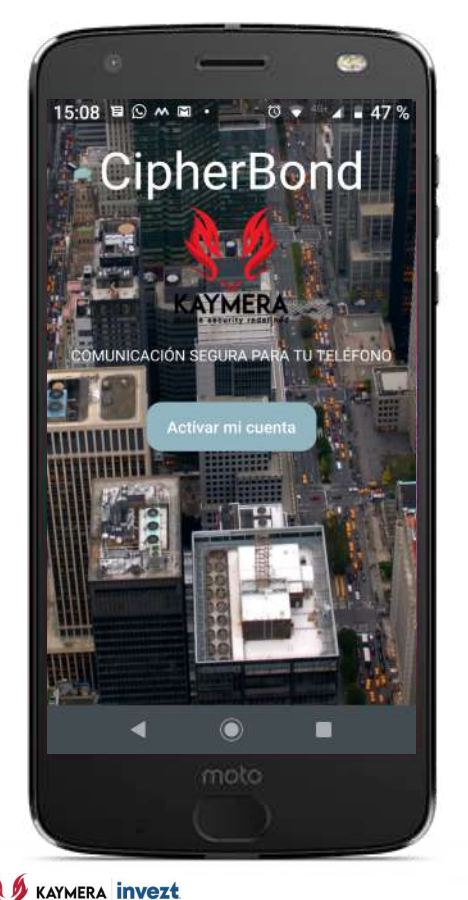

### **B. ACTIVACIÓN**

La **Aplicación CipherBond** solicitará que otorgarle varios **permisos** en el proceso de activación, **es necesario concederlos todos** para el funcionamiento completo y correcto:

- Grabar Audio
- Acceso a Contactos/Directorio
- Administrar Contactos
- Acceso a Fotos y Archivos
- Acceso a Calendario
- Aceptar Términos y Condiciones Kaymera Technologies

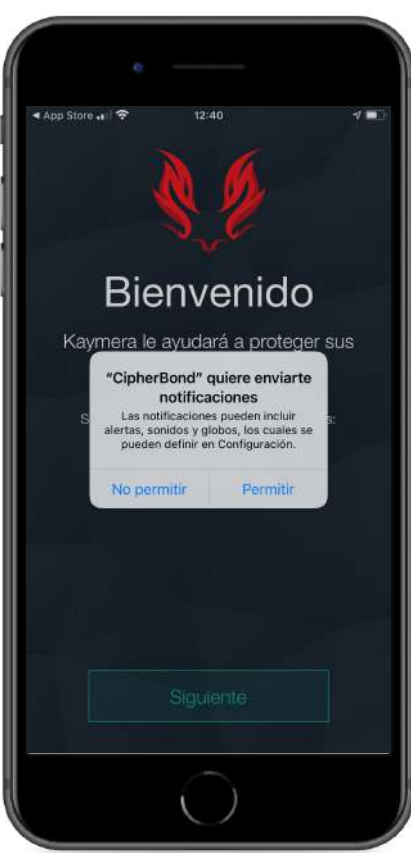

Entrenamiento inicial para el usuario de la Aplicación **CipherBond**

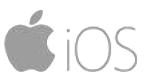

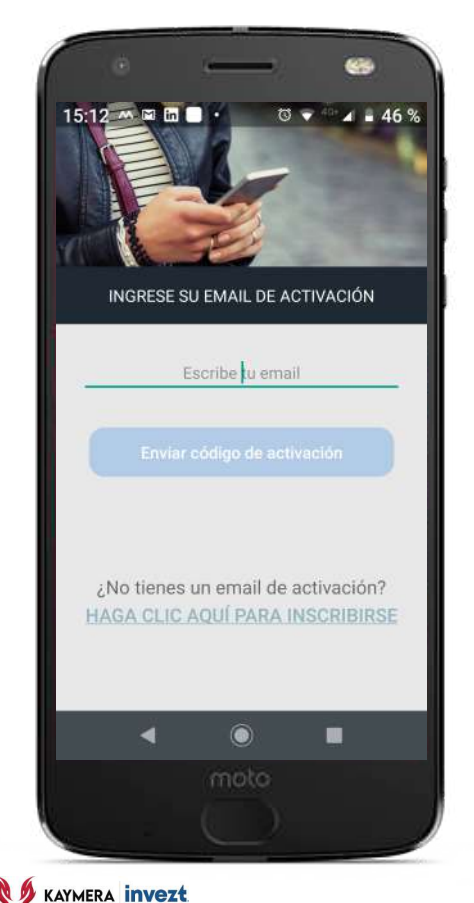

### **B. ACTIVACIÓN**

Aunque el servicio ya se encuentra registrado en la Plataforma Kaymera, para **activar el servicio del usuario** de la **Aplicación CipherBond** , es necesario registrar el correo electrónico:

- Exactamente igual a como fue registrado en la Orden de Configuración
- Todo en letras minúsculas

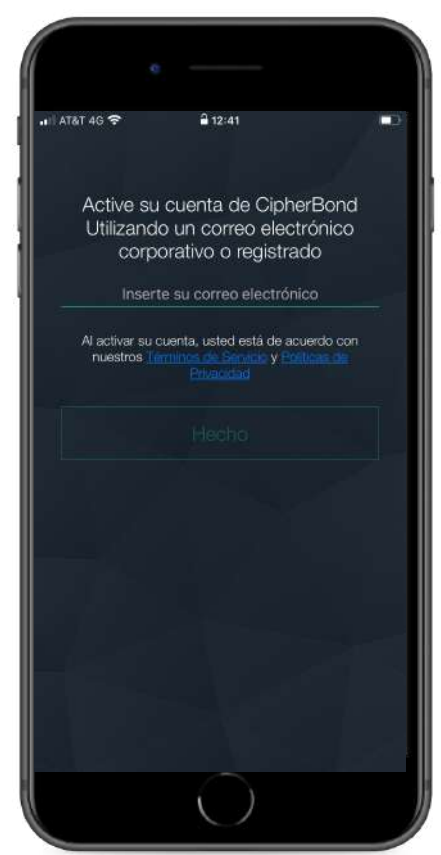

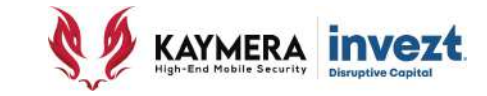

### **B. ACTIVACIÓN**

En ese correo electrónico se recibe un mensaje con título **CipherBond Activation** enviado desde la cuenta [no-reply@kaymera.com](mailto:no-reply@kaymera.com) donde se encontrará el **Código de Activación** asignado a su servicio.

- **1. Numérico para registrarlo**
- **2. Código QR para scanearlo**

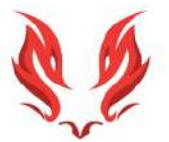

#### **Activation Message**

Please enter or scan the following activation code: 498-363

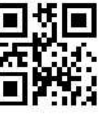

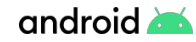

Entrenamiento inicial para el usuario de la Aplicación **CipherBond**

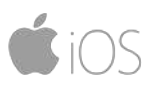

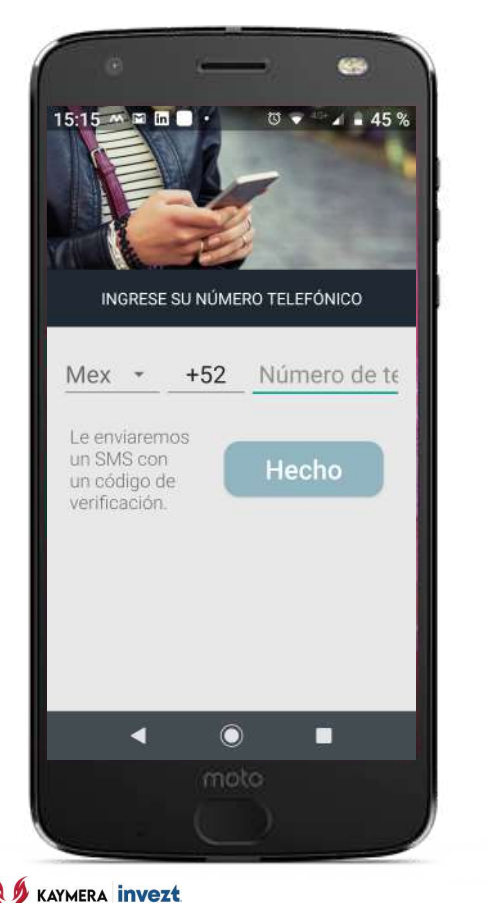

### **B. ACTIVACIÓN**

Una vez activado el servicio del usuario de la **Aplicación CipherBond**, es necesario validar el número de teléfono registrado para el servicio:

- Ingresar el mismo número registrado en la Orden de Configuración
- Sólo 10 número, sin guiones

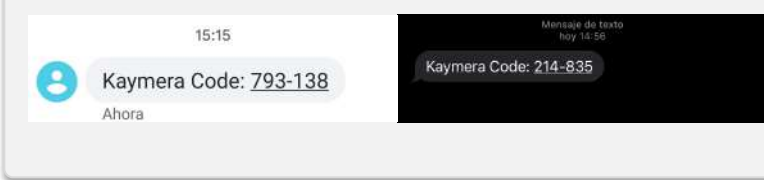

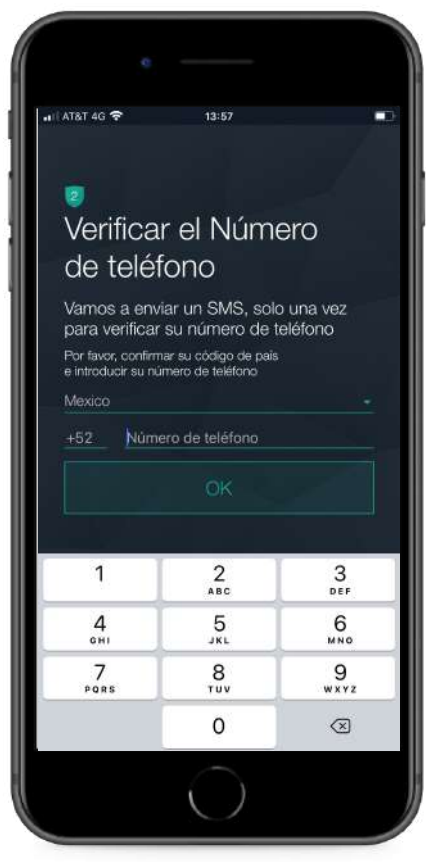

### Entrenamiento inicial para el usuario de la Aplicación **CipherBond**

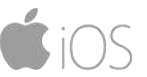

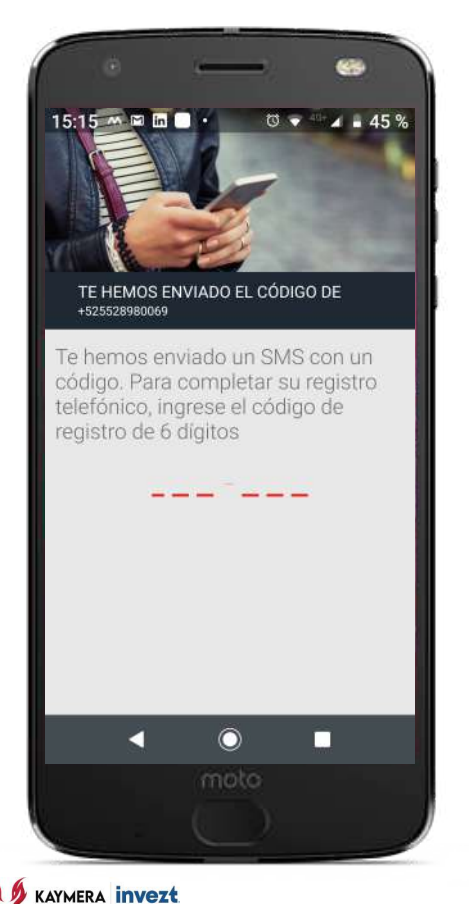

### **B. ACTIVACIÓN**

Ingresar el Código de verificación de 6 dígitos que se recibe en un mensaje SMS enviado al el número de teléfono registrado para el servicio de la **Aplicación CipherBond**

• Sólo 6 número, sin guiones

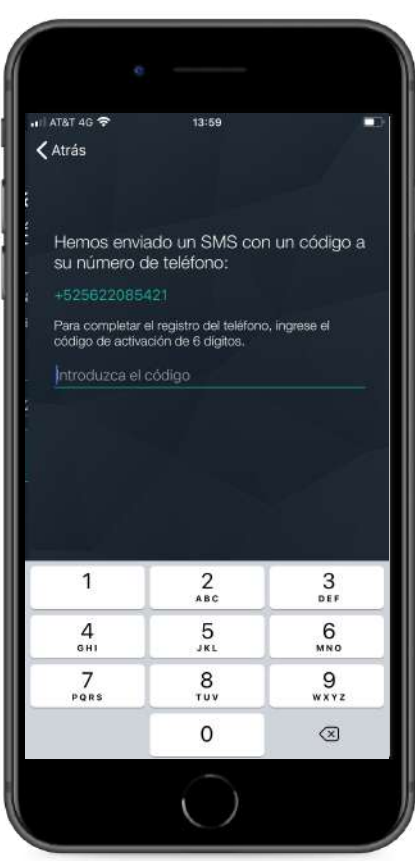

Entrenamiento inicial para el usuario de la Aplicación **CipherBond**

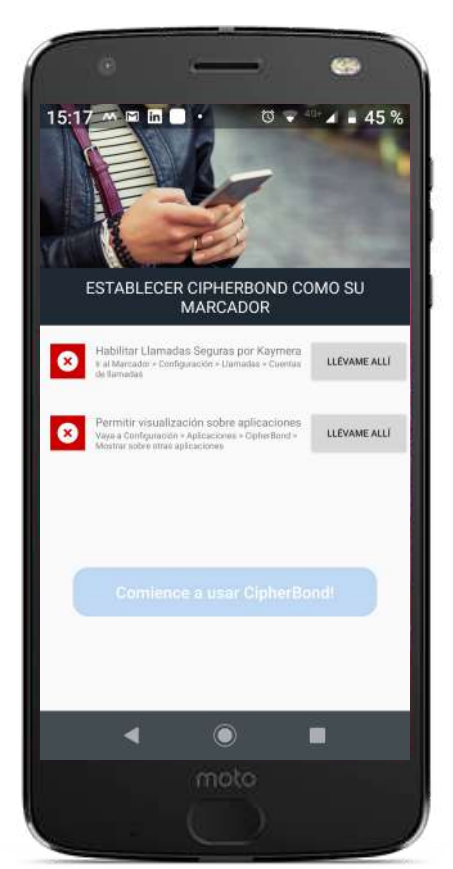

**KAYMERA INVEZE** 

### **C. CONFIGURACIÓN INICIAL**

- El proceso de activación del servicio del usuario de la **Aplicación CipherBond** ha concluído.
- Se deben otorgar los permisos restantes para el completo y correcto funcionamiento de la Aplicación.

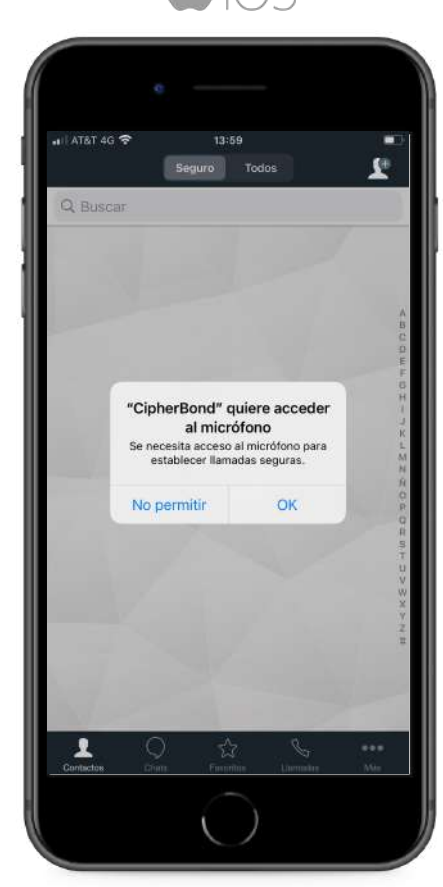

Entrenamiento inicial para el usuario de la Aplicación **CipherBond**

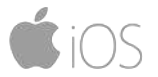

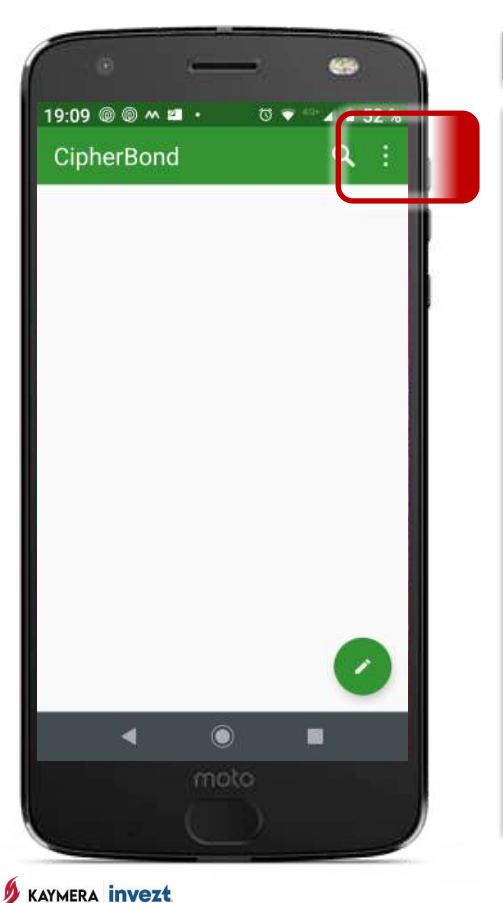

### Es necesario verificar la activación de los diferentes servicios y funciones de los **Enlaces de Voz** • Enlaces Seguros de Voz **C. CONFIGURACIÓN INICIAL**

- Enlaces Semi-seguros de Voz
- Modo Privado

Para ello se utiliza el **Menú de Configuración (ícono de 3 puntos).**

- Android: ícono CipherFort
- iOS: pantalla principal

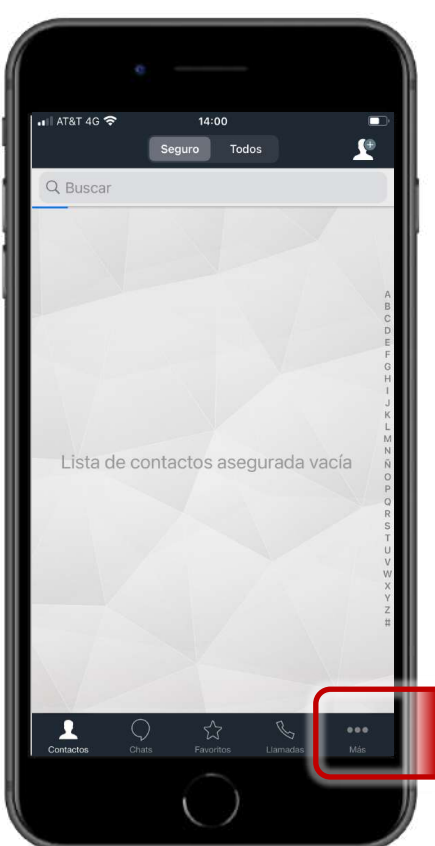

Entrenamiento inicial para el usuario de la Aplicación **CipherBond**

### **C. CONFIGURACIÓN INICIAL**

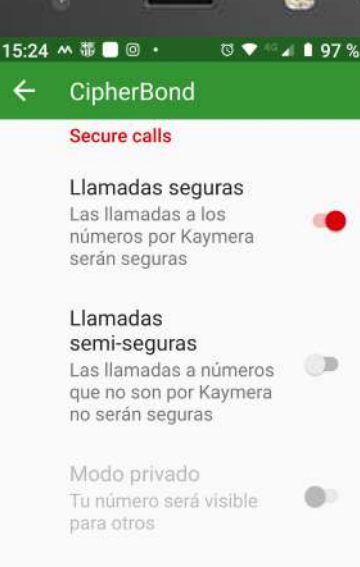

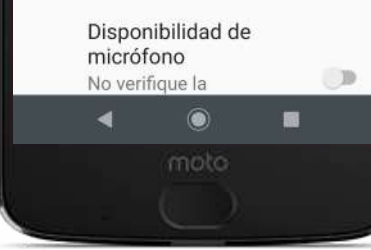

**KAYMERA INVEZE** 

Seleccionar las diferentes funciones para los **Enlaces de Voz** según la preferencia del usuario de la **Aplicación CipherBond**:

- Enlaces Seguros de Voz *Incluído sin límite para el Usuario.*
- Enlaces Semi-seguros de Voz *Aplica si el servicio fue contratado.*
- Modo Privado *Aplica sólo en Enlaces Semi-seguros de Voz, evita el Identificador en la llamada.*

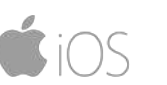

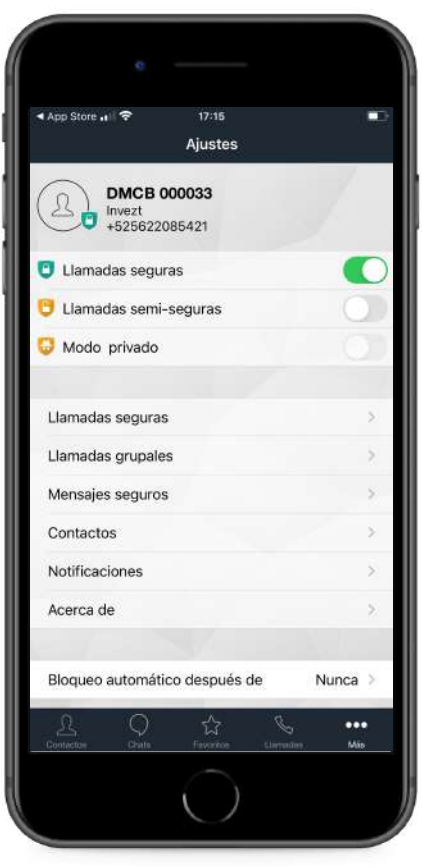

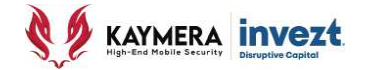

# **4: USO**

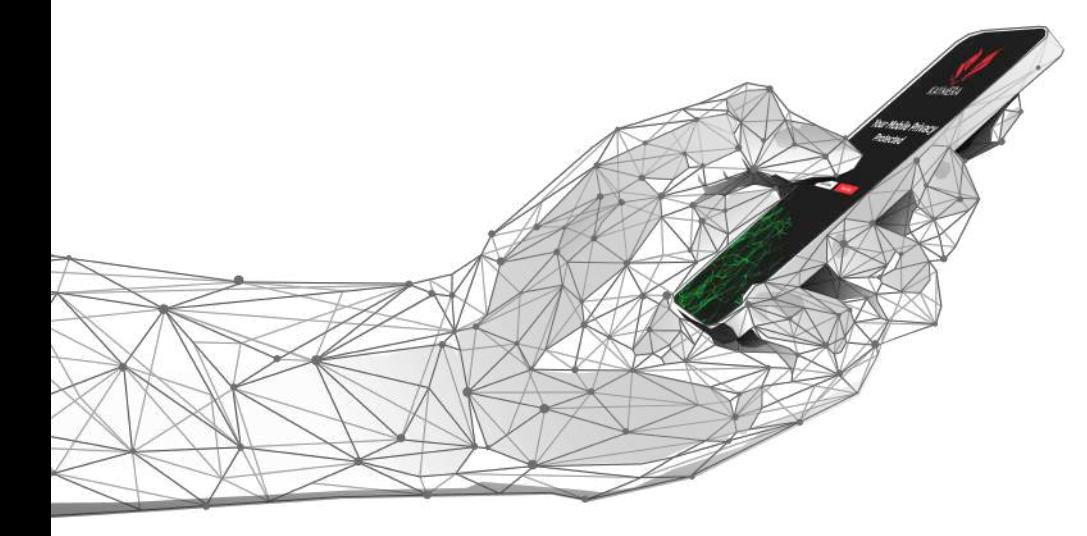

## **Instalación, configuración y uso de la Aplicación CipherBond**

**Sistemas iOS y Android |**

# **USO:**

- **A. Enlaces de Voz**
- **B. Enlaces de Voz Grupales**
- **C. Mensajes**
- **D. Personalización**

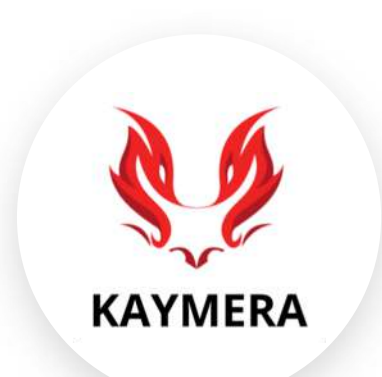

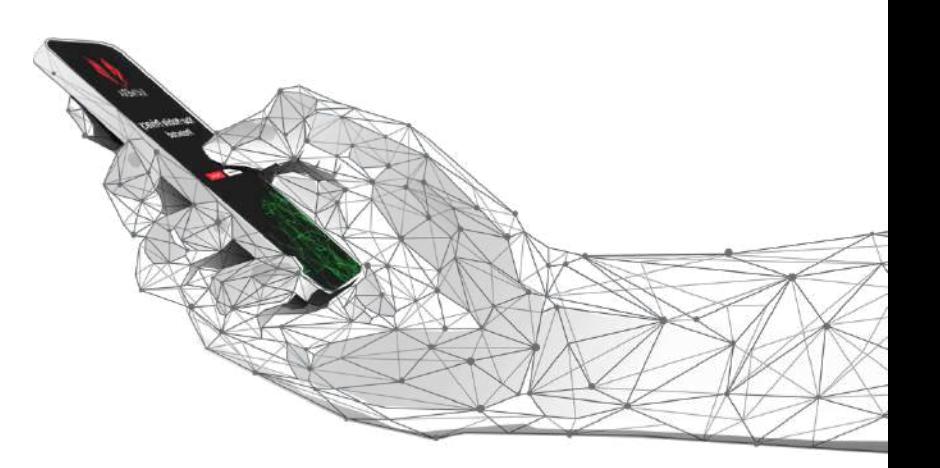

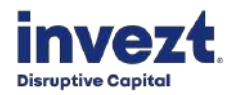

Entrenamiento inicial para el usuario de la Aplicación **CipherBond**

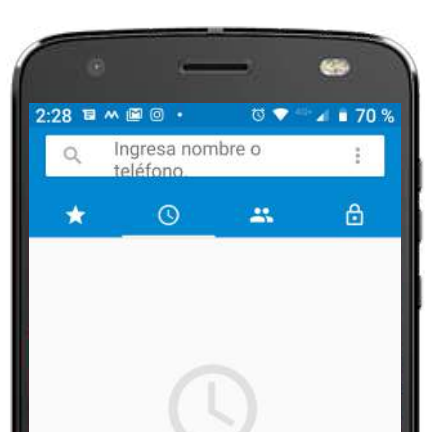

El registro de llamadas está vacío **HACER UNA LLAMADA** 

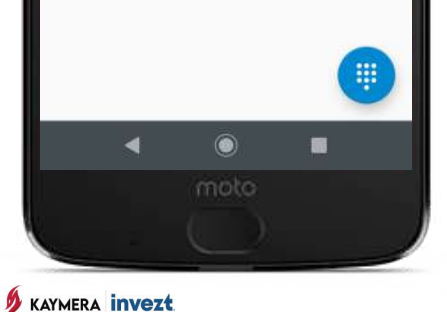

#### **A. ENLACES DE VOZ**

[En **Android** se utiliza el ícono **Secure Phone**]

Los contactos que aparecen en la **Aplicación CipherBond** son los mismos registrados en la lista de **Contactos o Directorio** del Teléfono en el que fue instalada:

- Enlaces **Seguros** de Voz *Identificados con un* **Candado Verde***.*
- Enlaces **Semi-seguros** de Voz *Identifcados con un* **Candado Amarillo***.*

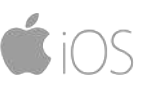

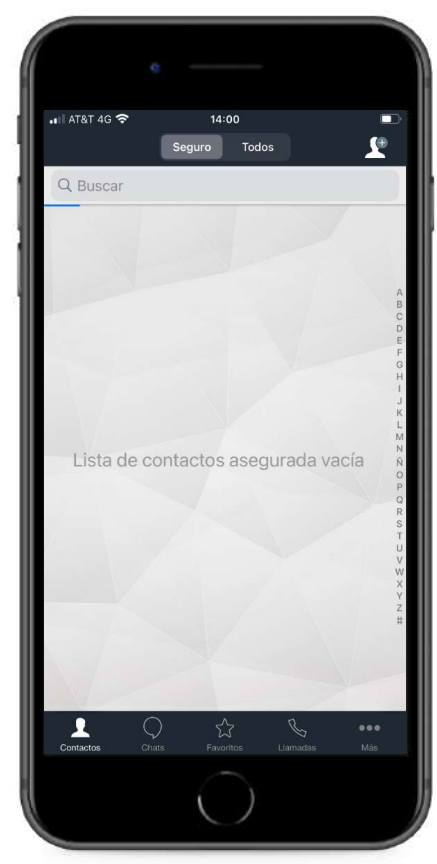

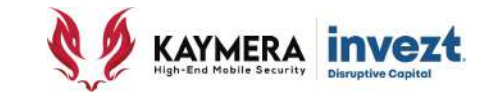

**30**

• La forma como operan los **ENLACES SEGUROS DE VOZ** se ilustra en el siguiente diagrama:

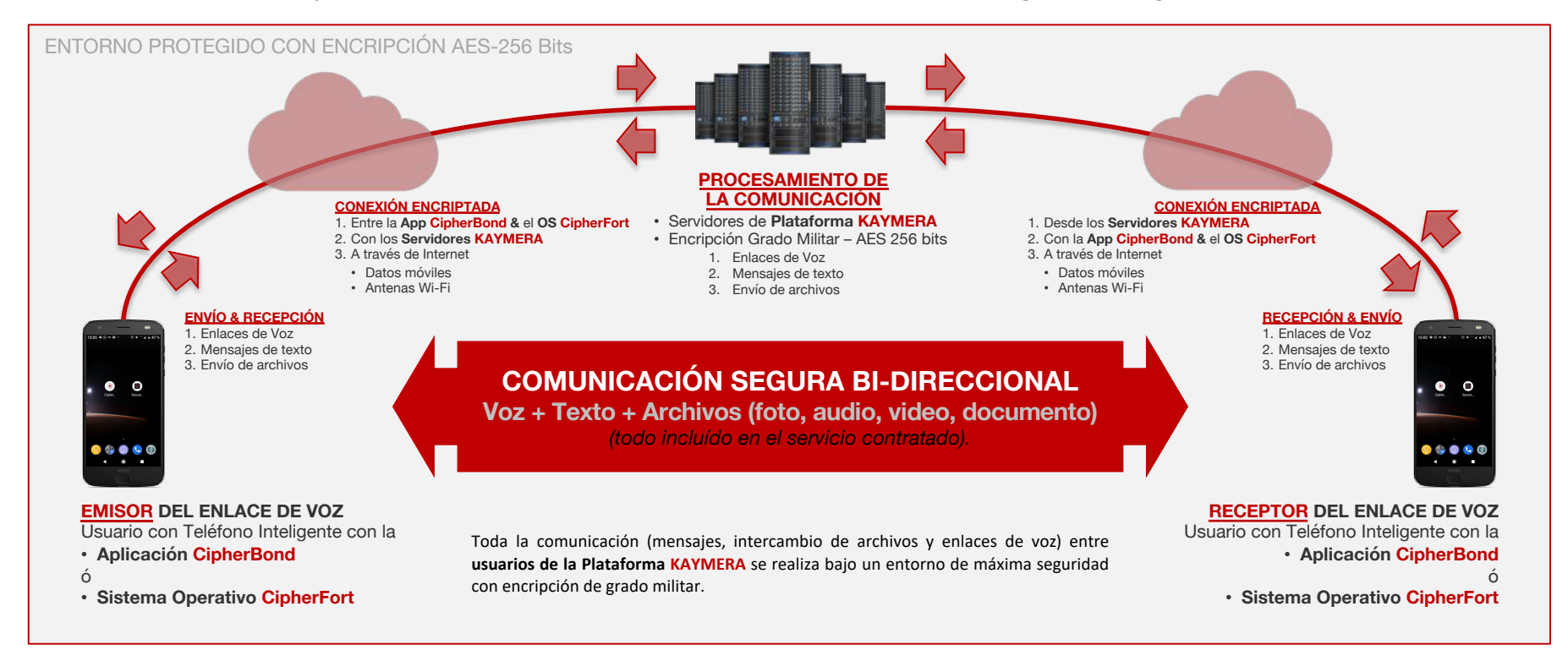

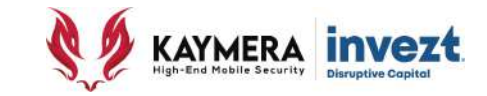

• La forma como operan los **ENLACES SEMI-SEGUROS DE VOZ** se ilustra en el siguiente diagrama:

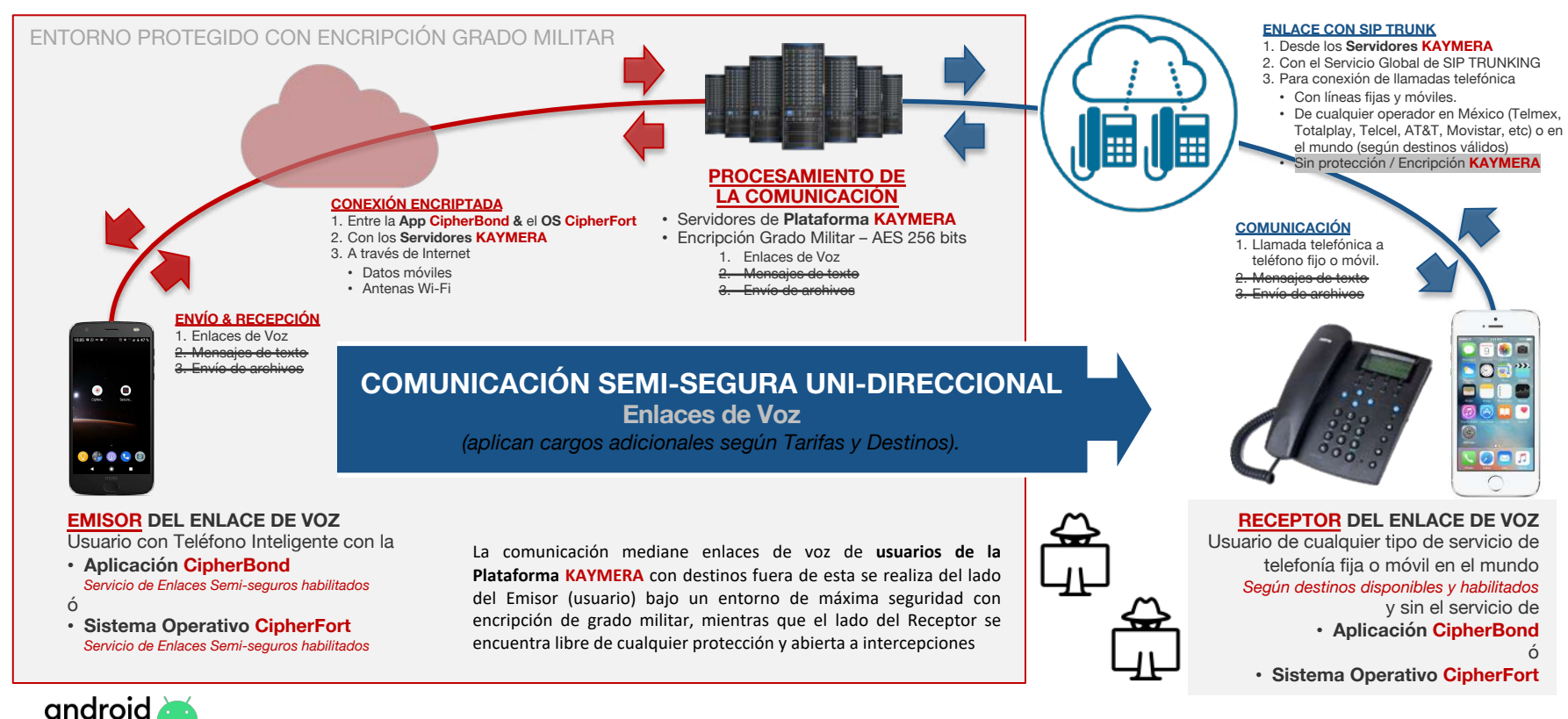

Entrenamiento inicial para el usuario de la Aplicación **CipherBond**

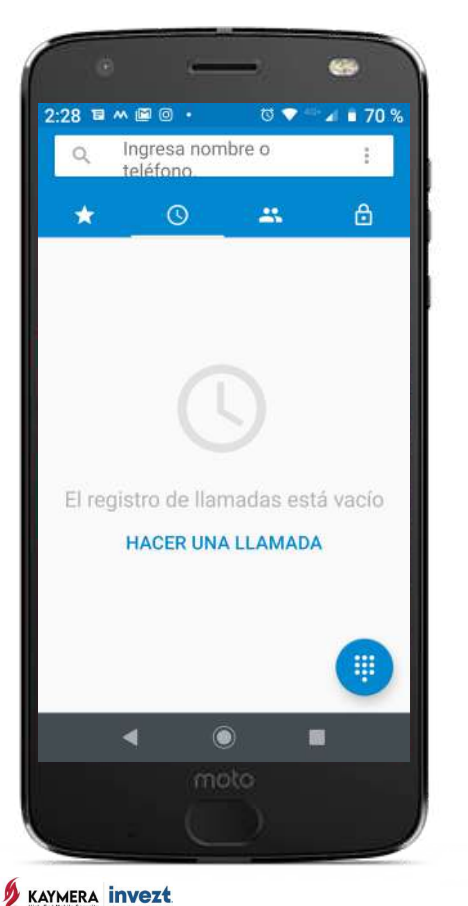

### **A. ENLACES DE VOZ**

Las opciones para utilizar los **Enlaces de Voz** son:

- **Todos los Contactos** *Los registrados, seguros y semi-seguros*
- **Contactos Seguros** *Otros usuarios Kaymera.*
- **Favoritos** *Registrados de esta forma*
- **Historial - Recientes** *Últimas llamadas*

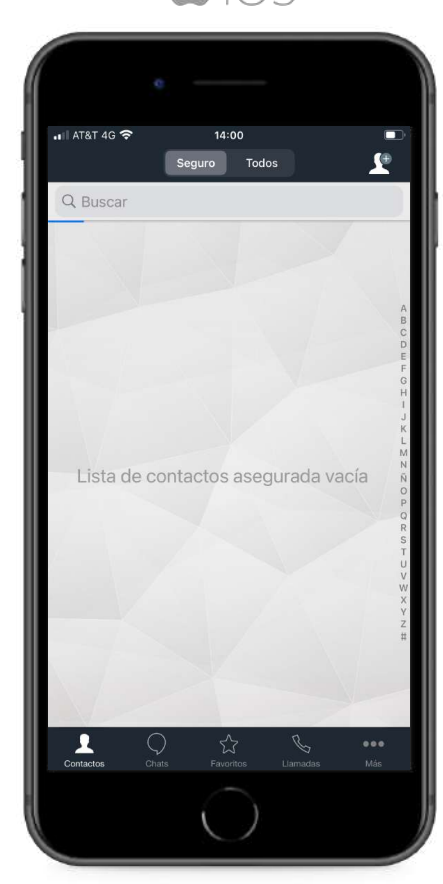

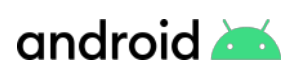

Entrenamiento inicial para el usuario de la Aplicación **CipherBond**

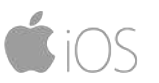

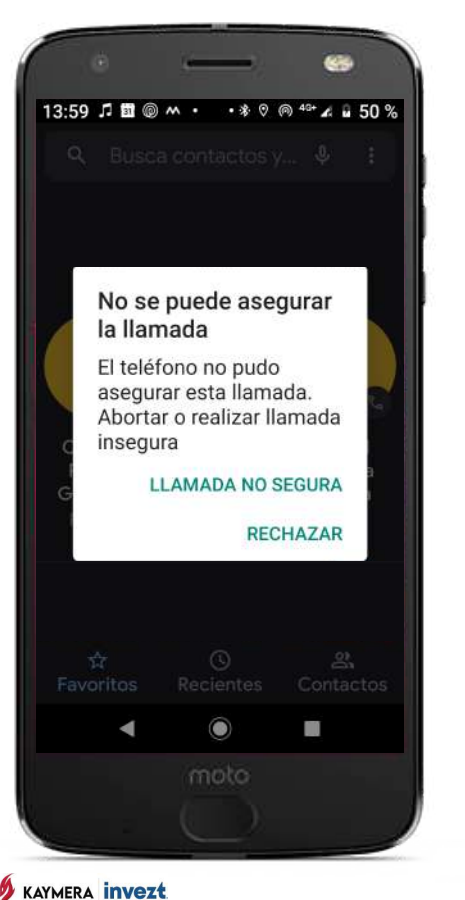

#### **A. ENLACES DE VOZ**

Se deber recordar y tomar en cuenta que los **Enlaces de Voz**, seguros y semiseguros, de la **Aplicación CipherBond** trabajan:

- 1. A través de Internet.
- 2. En conexión con los servidores de la **Plataforma Kaymera**.
- 3. Requieren una conexión, estable y asegurada por **Kaymera**.

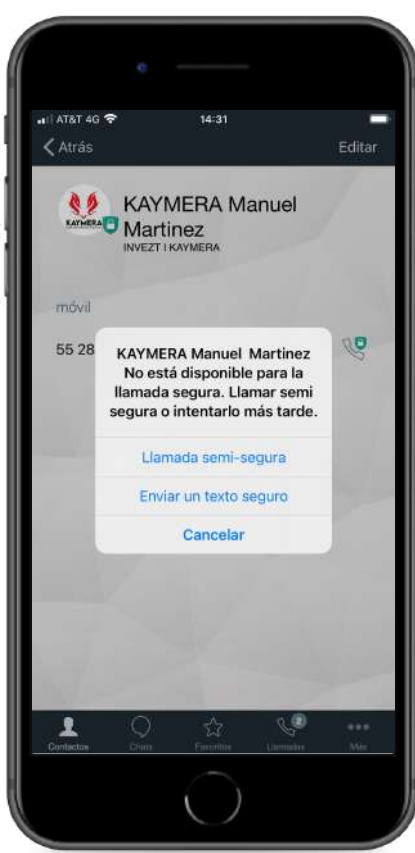

### Entrenamiento inicial para el usuario de la Aplicación **CipherBond**

### **B. ENLACES DE VOZ GRUPALES**

Para poder realizar un **Enlace de Voz con hasta 20 Contactos Seguros de manera simultánea** en la **Aplicación CipherBond,** es necesario registrar el nombre con el que el Usuario será identificado por el resto de participantes:

- 1. Acceder al Menú de Configuración.
- 2. Definir un nombre o identificador de hasta 9 caracteres.

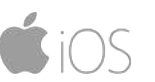

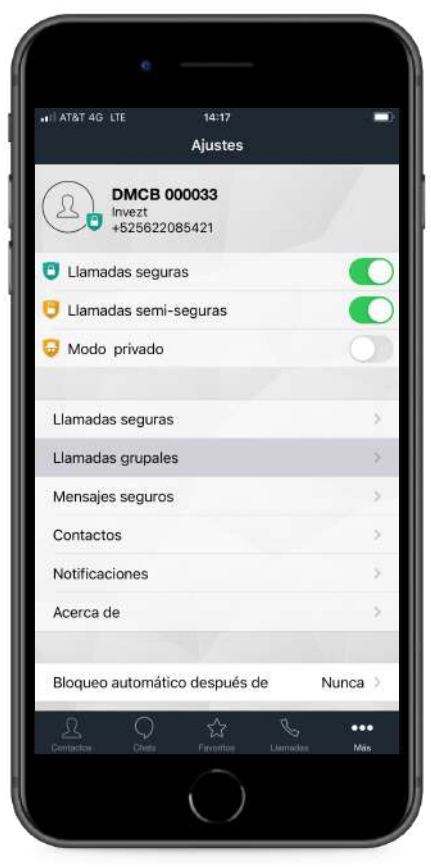

#### **Group call**

**CipherBond** 

15.23 m 翡圆回 ·

Nombre para mostrar hasta.. Indefinido

 $09.497%$ 

#### Secure calls

Llamadas seguras Todas las llamadas serán inseguras

Llamadas: semi-seguras Las llamadas a números que no son por Kaymera no serán seguras

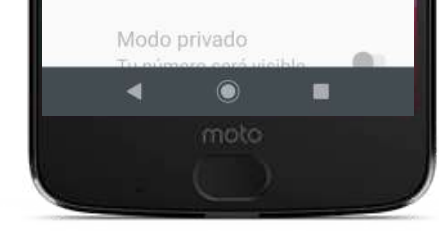

**KAYMERA INVEZE** 

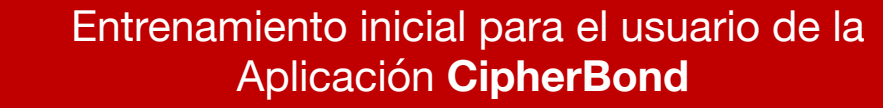

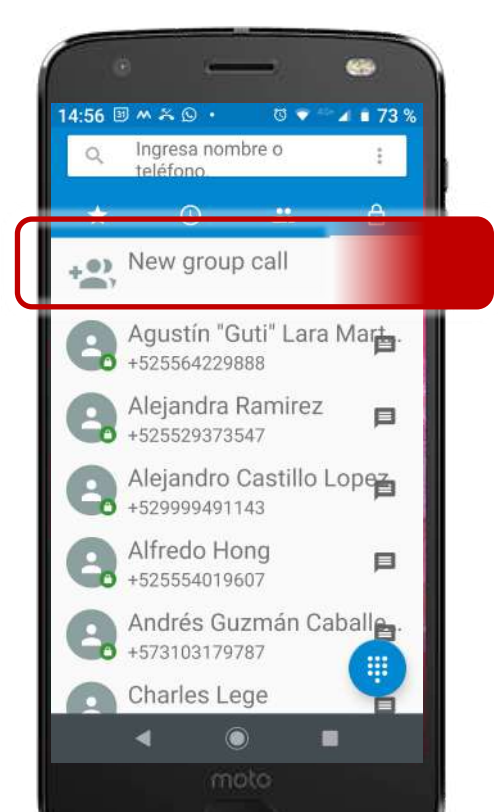

**KAYMERA INVEZE** 

### **B. ENLACES DE VOZ GRUPALES**

Para cada **Enlace de Voz Grupal** es necesario **configurar la sesión y realizar el envío de invitaciones** para los asistentes.

Acceder a la opción para Enlaces de Voz Grupales.

- **iOS**: Sección **Llamadas**
- **Android**: ícono **Secure Phone**

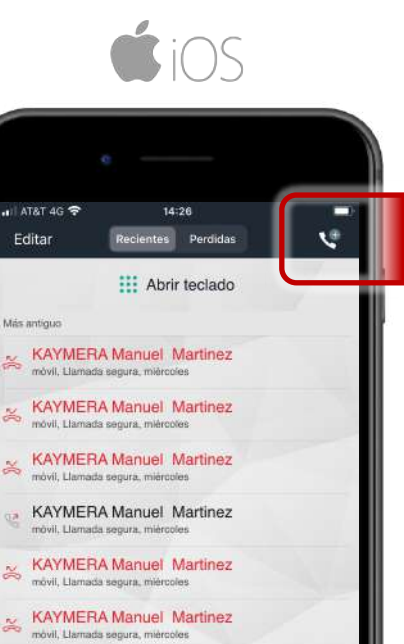

**KAYMERA Manuel Martinez** móvil, Llamada segura, miércoles

**KAYMERA Manuel Martinez** 

**KAYMERA Manuel Martinez** México, Llamada semi-segura, miércoles

53

móvil, Llamada segura, mièrocles

Editar

**35**

 $14:56$  30  $\land$   $\land$   $\bullet$   $\cdot$ 

Search for contact

Subject

**Name** 

**Start Call:** 

**DATE** 

 $0<sub>hr</sub>$ 

OK

**Call Duration:** 

 $\circledcirc$ 

**TIME** 

 $0 \text{ min}$ 

**CANCEL** 

影

David Alberto García He.

 $\odot$ 

moto

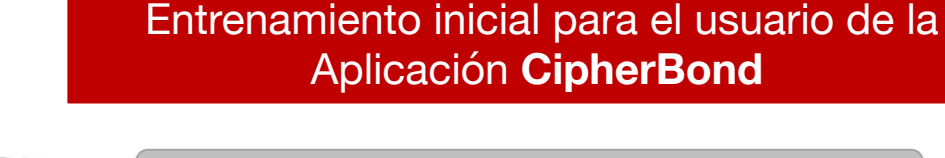

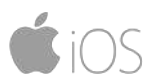

### **B. ENLACES DE VOZ GRUPALES**

La configuración de sesiones de **Enlaces de Voz Grupales** debe contener:

1. Nombre para la Sesión.

- 2. Nombre del Anfitrion referencia
- 3. Fecha de la sesión.
- 4. Duración de la sesión.

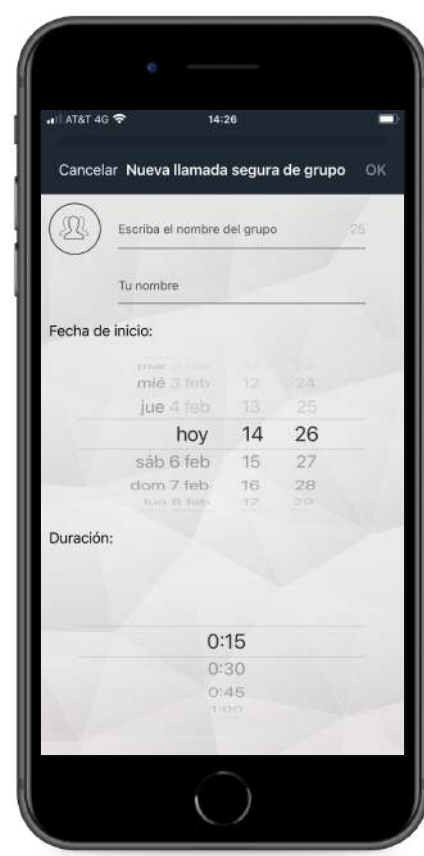

 $4.72%$ 

Entrenamiento inicial para el usuario de la Aplicación **CipherBond**

### **B. ENLACES DE VOZ GRUPALES**

Cada Contacto invitado a participar (incluído el Anfitrión) en un **Enlace de Voz Grupal**, recibirá un mensaje en su **Aplicación CipherBond** que contiene la información de la sesión.

Esta **invitación incluye una liga** con un número telefónico, al cual se debe hacer "click" para generar un Enlace Seguro de Voz

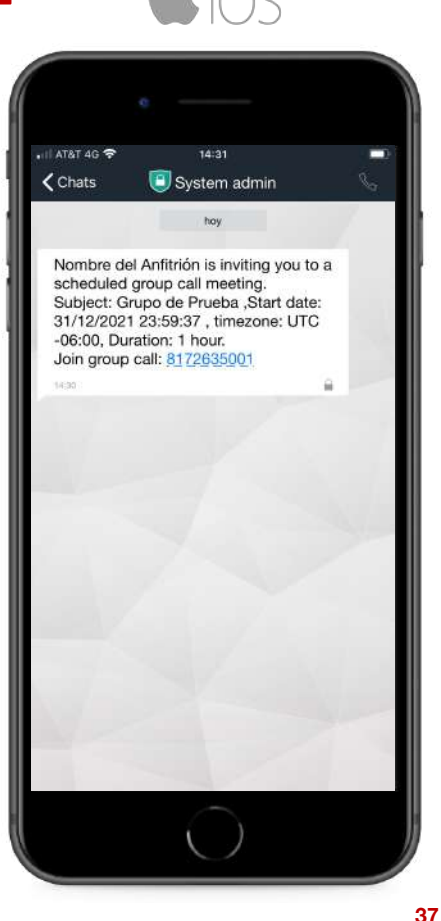

Tester Name is inviting you to a scheduled group call meeting. Subject: Group Call Test .Start date: 23/11/2020 14:59:48. timezone: UTC -06:00. Duration: 1 hour 15 minutes. Join group call: 8172635001

• System admin

 $15:00$  3  $M \times 0$  .

 $15:00 -$ 

▬

moto

KAYMERA **invezt** 

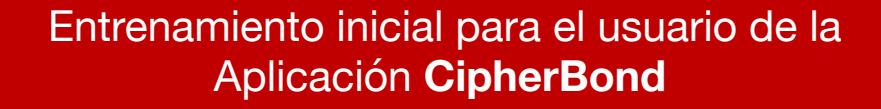

#### **B. ENLACES DE VOZ GRUPALES**

Una vez que se haya realizado el **Enlace Seguro de Voz** a ese número, se podrá visualizar la pantalla de la **Sesión con los Participantes**, que aparecerán paulatinamente conforme se vayan sumando a la misma.

Desde esta pantalla se pueden agregar nuevos participantes a la sesión.

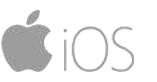

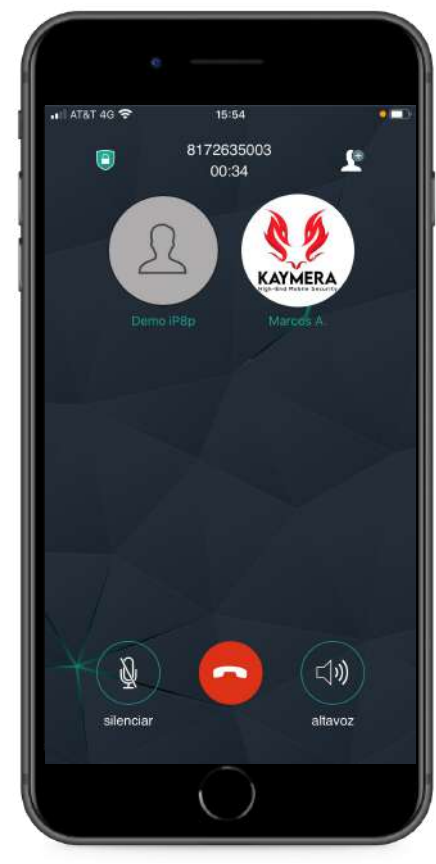

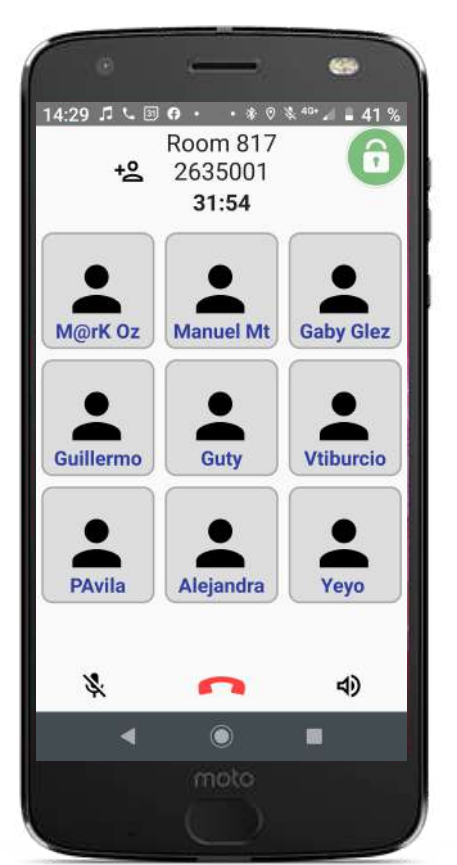

**KAYMERA INVEZE** 

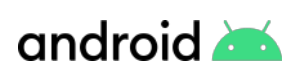

Entrenamiento inicial para el usuario de la Aplicación **CipherBond**

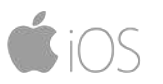

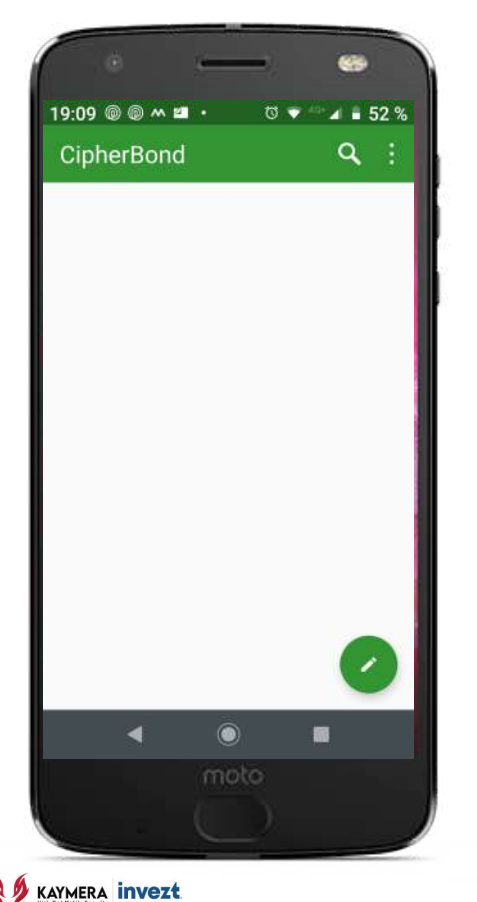

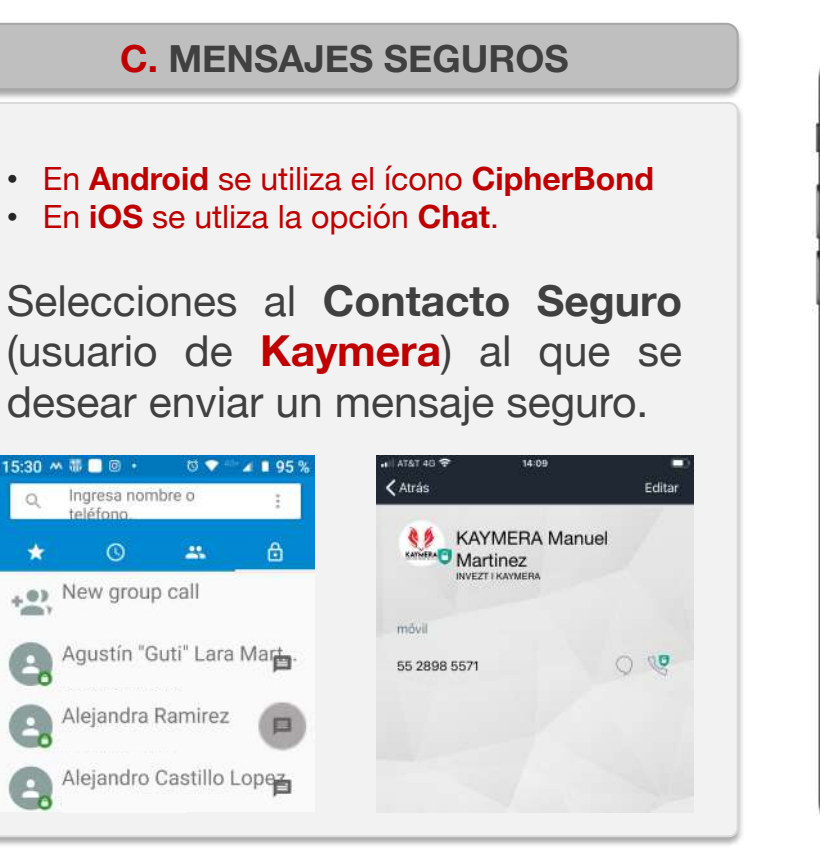

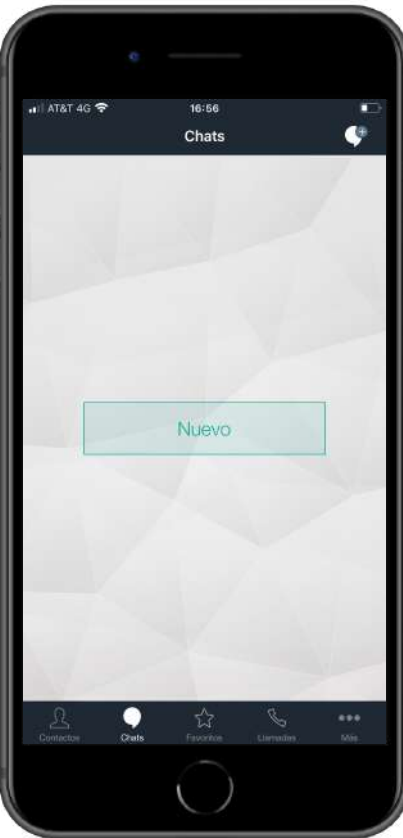

Entrenamiento inicial para el usuario de la Aplicación **CipherBond**

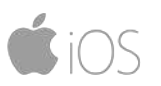

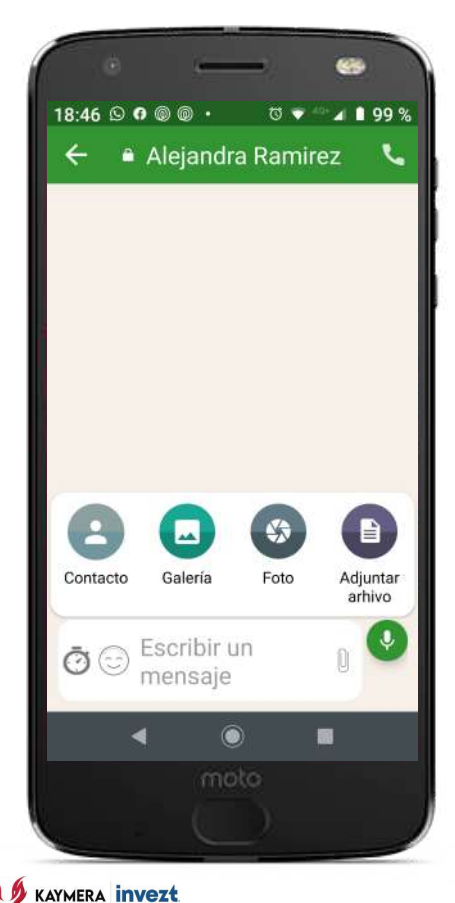

### A través de los **Mensajes Seguros** se puede enviar: 1. Conversaciones en Texto y emoticones. 2. Grabaciones de Audio. 3. Fotos de la Cámara. 4. Imágenes de la Galería. 5. Contactos del Directorio. 6. Archivos electrónicos: Microsoft Office • Adobe PDF • Videos • Etc. **C. MENSAJES SEGUROS**

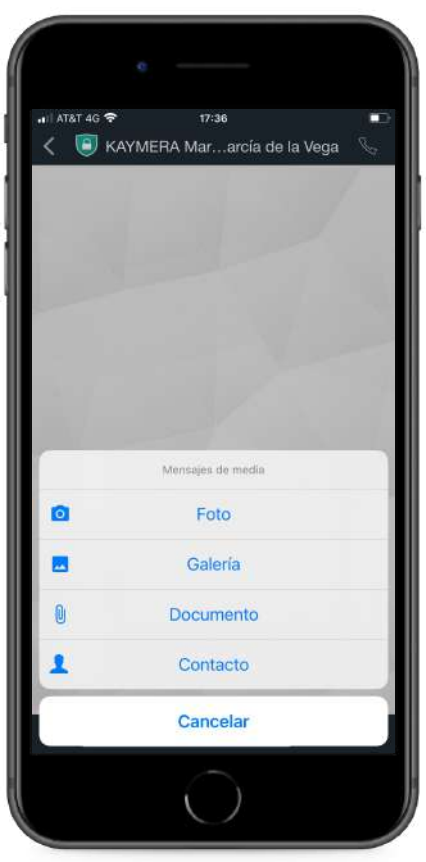

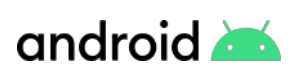

Entrenamiento inicial para el usuario de la Aplicación **CipherBond**

#### $20:04@@M$ =  $\overline{0}$   $\overline{v}$   $\overline{u}$   $\overline{u}$   $\overline{$ **CipherBond** Tiempo de expiración del m.. Tiempo de expiración del mensaie limitado 20 segundos Retitar mensajes de tie..  $\Box$ Borrar mensajes después de enviarlos o leerlos Mandar el mensaje co...  $\Box$ Enviar mensajes por defecto de tiempo limitado **Settings** Restablecer registro Habilitar alerta de sms/ teléfono no segura 編 moto

**KAYMERA INVEZE** 

#### **C. MENSAJES SEGUROS**

Los **Mensajes Seguros** de la **Aplicación CipherBond** disponen de diferentes opciones de funcionalidad general (todos), por contacto o por cada mensaje:

- **1. Con auto-bloqueo de tiempo.**
- **2. Con auto-destrucción.**

Además de **Mensajes Grupales** (varios contactos de manera simultánea).

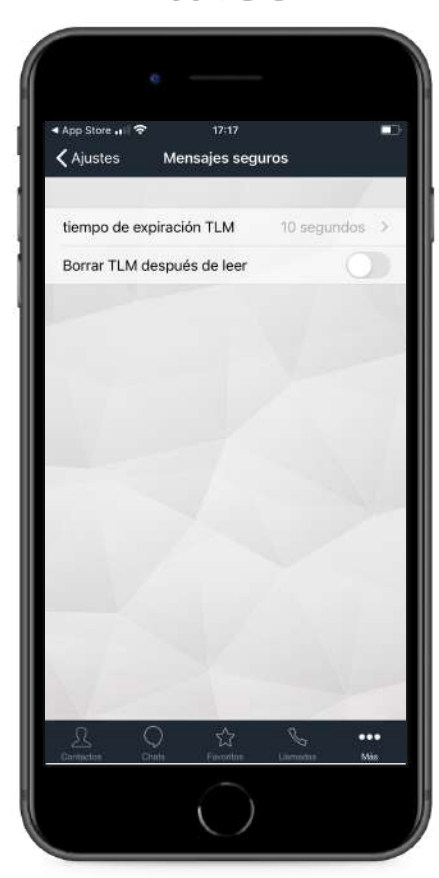

Entrenamiento inicial para el usuario de la Aplicación **CipherBond**

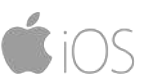

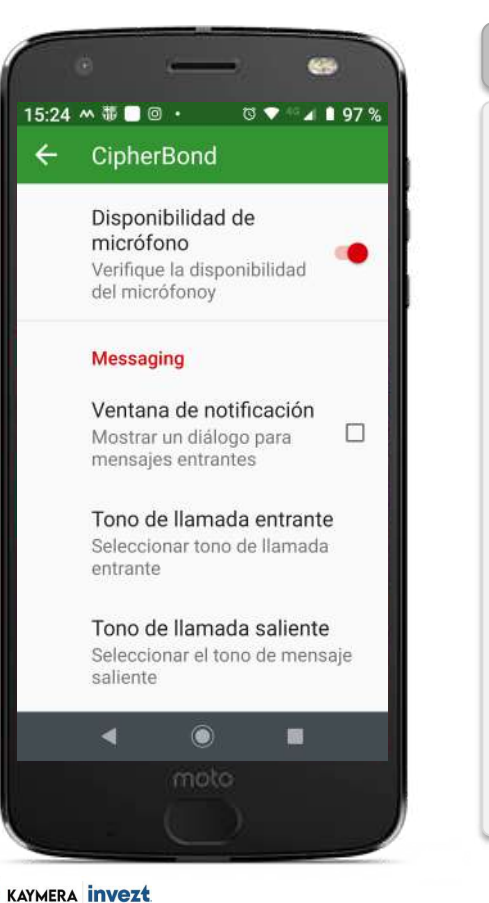

#### **D. PERSONALIZACIÓN**

La **Aplicación CipherBond** ofrece diferentes opciones para configurar su funcionamiento, entre ellas:

- Enlaces Seguros y Semiseguros de Voz.
- Modo Privado.
- Notificaciones y Alertas.
- Tonos y Avisos.
- Aspecto y Accesos.

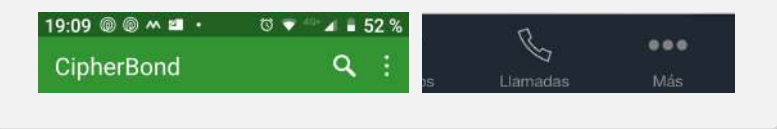

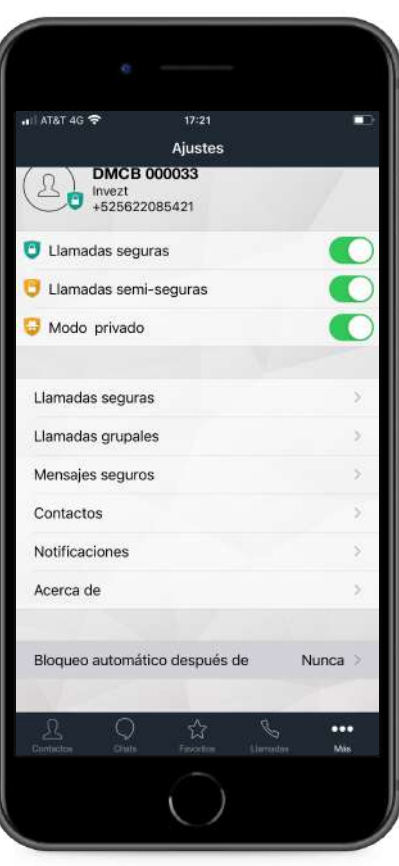

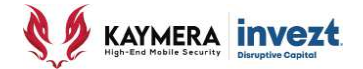

# **5: ASISTENCIA**

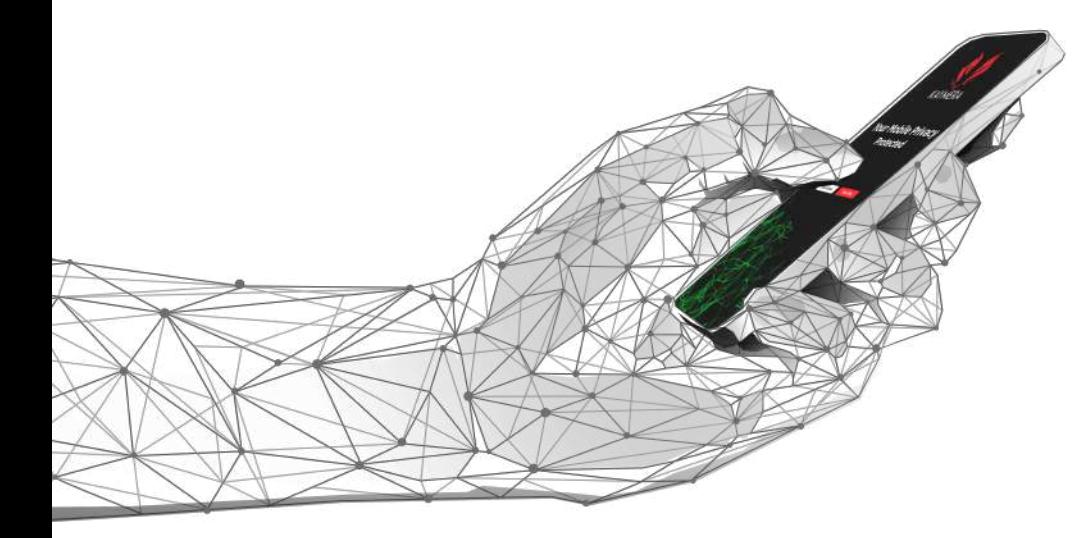

## **Instalación, configuración y uso de la Aplicación CipherBond**

**Sistemas iOS y Android |**

# **ASISTENCIA MATERIALES PARA USUARIO:**

## **Website Invezt.co/Kaymera**

- Sistema Operativo **Android**
- Sistema Operativo **iOS**

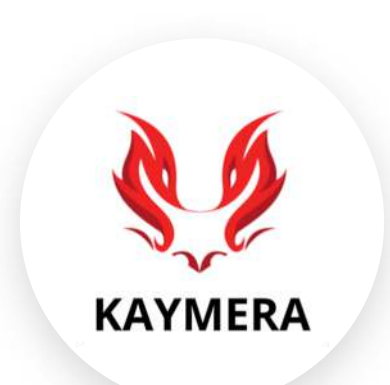

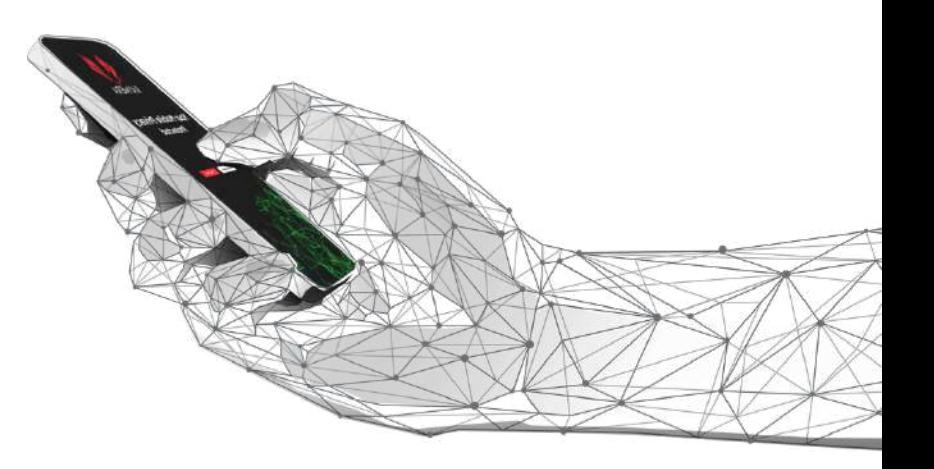

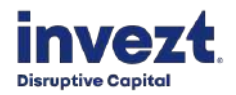

# **ASISTENCIA SOPORTE AL USUARIO:**

**A. Correo Electrónico**

[atencion.kaymera@invezt.co](mailto:Atencion.kaymera@invezt.co)

**B. Teléfono & WhatsApp**

(+52) 55 6792 4305

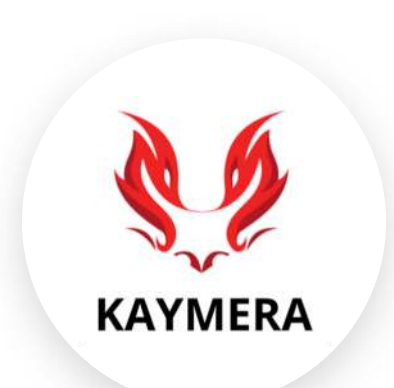

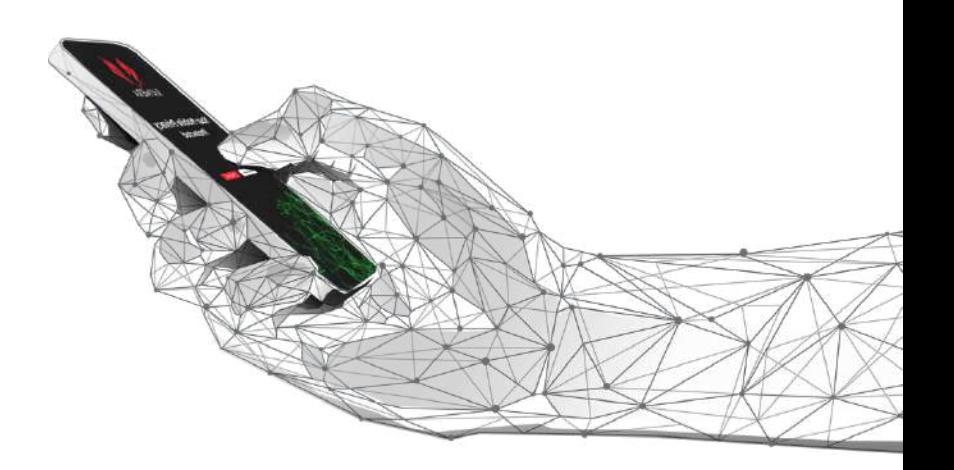

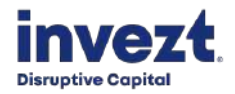

# **MANUAL BÁSICO**

## **Instalación, configuración y uso de la Aplicación CipherBond**

**Sistemas iOS & Android |** Versión 1.15 **|** 202109

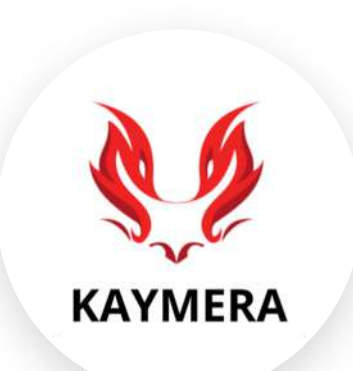

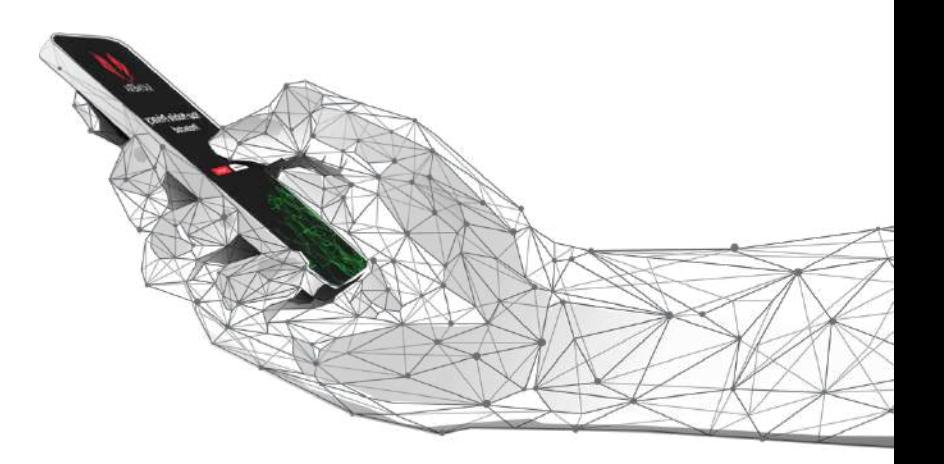

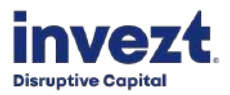